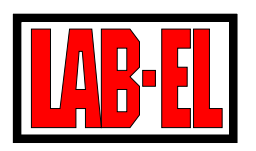

LAB-EL Elektronika Laboratoryjna ul. Herbaciana 9, 05-816 Reguły witryna: *http://www.label.com.pl/* poczta: *info@label.com.pl* tel. (22) 753 61 30, fax (22) 753 61 35

# Instrukcja użytkowania panelu LB-707

*wersja dokumentu 1.4, lipiec 2015*

*Instrukcja dotyczy paneli z wersją firmware:*  $2.0...2.8$ 

Nieustanny rozwój naszych produktów stwarza czasem konieczność wprowadzania zmian, które nie są opisane w niniejszej instrukcji.

## Spis treści

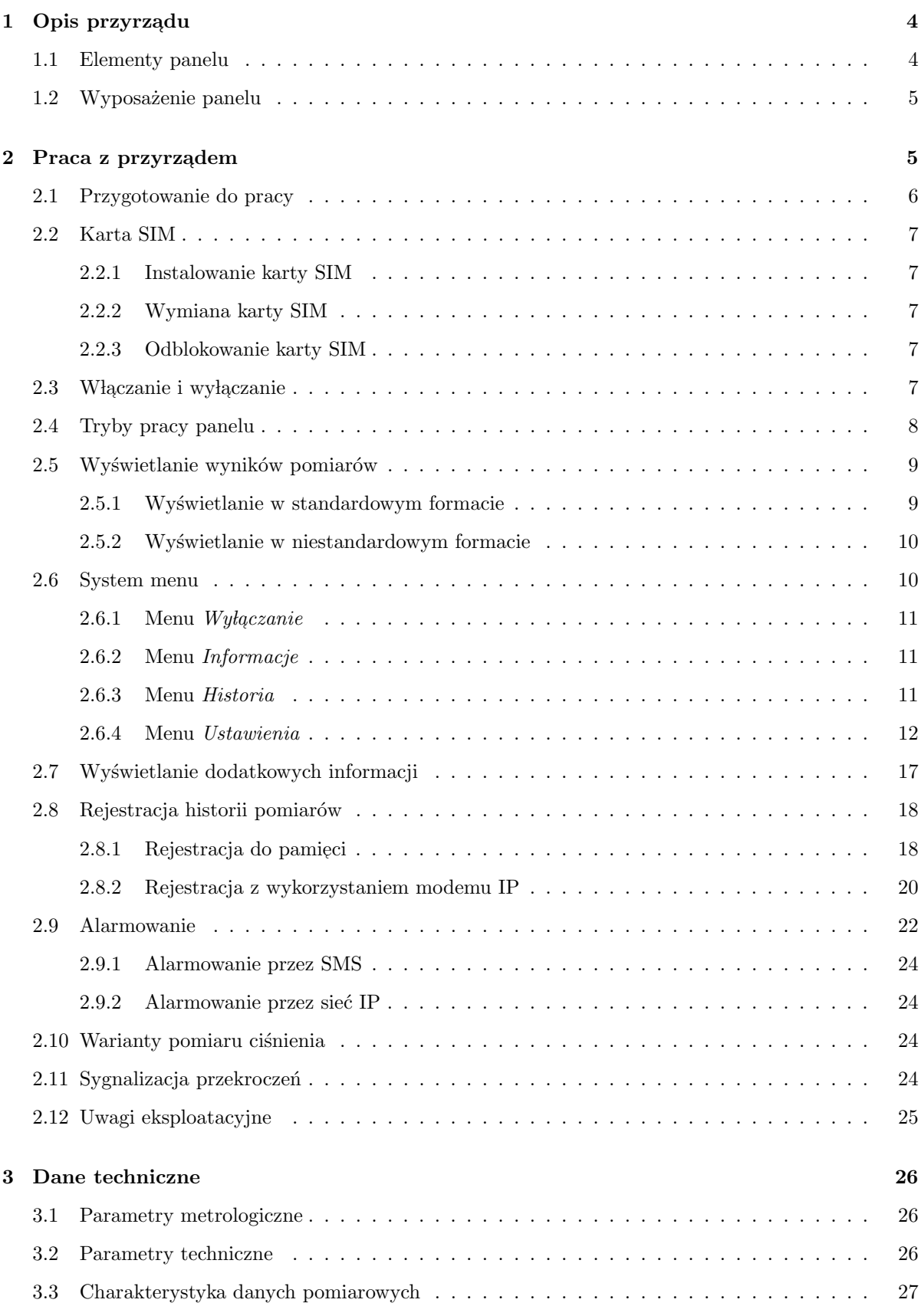

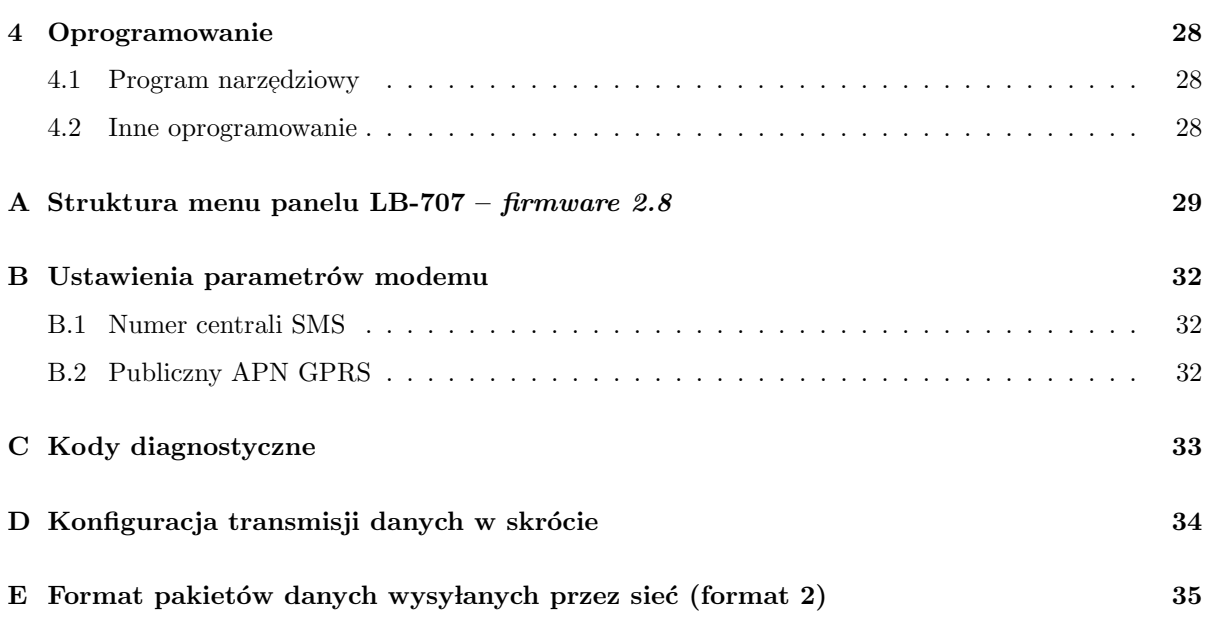

## 1 Opis przyrządu

Panel *LB-707* jest przyrządem przeznaczonym do przetwarzania, rejestracji i wizualizacji wyników pomiarowych. Niewielkie gabaryty i możliwość zasilania bateryjnego pozwalają na używanie go w warunkach terenowych. W warunkach stacjonarnych przyrząd może być zasilany zasilaczem małej mocy. Panel wyposażony jest w moduł transmisji GSM/GPRS umożliwiający prowadzenie rejestracji danych oraz alarmowanie z wykorzystaniem łączności bezprzewodowej (Internet i SMS). Urządzenie współpracuje z następującymi sondami pomiarowymi:

- *LB-701* termohigrometr
- $LB-754T$  podwóiny termometr
- *LB-754J* pojedynczy termometr
- *LB-754P* psychrometr
- $\bullet$  *LB-707B* modul barometryczny (wbudowany w panel)

Przetworzone dane pomiarowe są prezentowane na wbudowanym wyświetlaczu ciekłokrystaliczym panelu. Istnieje również możliwość rejestracji danych do wewnętrznej pamięci historii pomiarów oraz przekazywania ich do zewnętrznego urządzenia poprzez interfejs komunikacyjny. Panel wyposażony jest w zegar, który stanowi podstawę czasu rejestracji oraz wyznacza czasy automatycznego włączania i wyłączania przyrządu.

Panel *LB-707* jest produkowany w kilku wersjach funkcjonalnych:

**LB-707T** panel wyposażony w moduł termometryczny (2 kanały pomiaru temperatury) – współpracuje z pojedynczym termometrem *LB-754J*, podw´ojnym termometrem *LB-754*, psychrometrem *LB-754P* oraz termohigrometrem *LB-701*.

**LB-707B** panel wyposażony w moduł barometryczny – współpracuje z termohigrometrem LB-701.

**LB-707P** panel wyposażony w rozszerzoną pamięć rejestrującą historię pomiarów.

Możliwe jest łączenie opcji **P** z pozostałymi, np. panel z modułem termometrycznym i powiększoną pamięcią: *LB-707TP*.

#### **1.1 Elementy panelu**

Rozmieszczenie elementów panelu, do których ma dostęp użytkownik przedstawia rys.1:

- A kontrolka zasilania sieciowego
- B gniazdo zasilacza sieciowego
- C gniazdo portu komunikacyjnego
- D gniazdo sondy *LB-701* i *LB-754*
- $\bullet$  E kontrolka sygnalizacji przekroczeń
- F klawiatura
- $\bullet$  G wyświetlacz ciek lokrystaliczny
- H gniazdo anteny GSM
- J szufladka karty SIM

Od spodu panelu możliwy jest dostęp do zasobnika baterii.

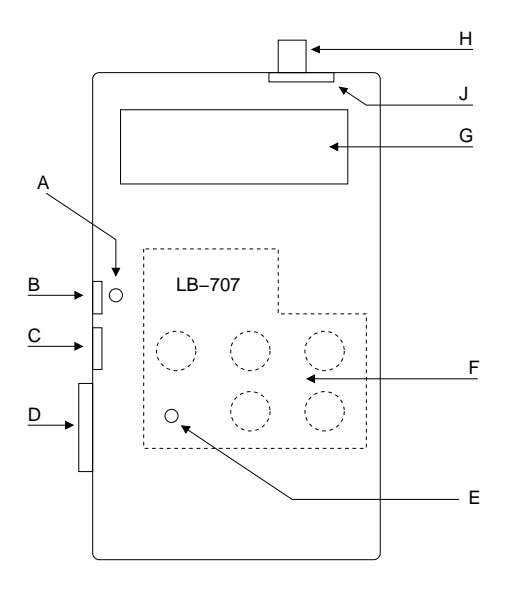

Rysunek 1: LB-707 – widok od góry

#### 1.2 Wyposażenie panelu

Standardowe wyposażenie przyrządu stanowią:

- zasilacz 12V,
- $\bullet\,$ przewód komunikacyjny (do połączenia z komputerem PC),
- niniejsza instrukcja,
- komplet baterii,
- $\bullet$  dyskietka z oprogramowaniem przeznaczonym do współpracy z panelem  $LB-707$  oprogramowanie to będzie w dalszej części instrukcji określane jako *program narzędziowy*.
- ´swiadectwo wzorcowania LAB-EL dla wersji *LB-707B*

Niestandardowym wyposażeniem (na osobne zamówienie) jest:

• świadectwo z Instytutu Technicznego Wojsk Lotniczych w Warszawie (dotyczy barometru)

## 2 Praca z przyrządem

Przed przystąpieniem do eksploatacji użytkownik powinien zapoznać się z całością instrukcji.

Aby zapobiec uszkodzeniu układów elektronicznych w sprzęcie, należy przestrzegać następujących zasad:

- $\bullet$  Lączenie albo rozłączanie połączeń elektrycznych powinno być wykonywane przy wyłączonym panelu – w przeciwnym wypadku może dojść do uszkodzenia logicznego (np. danych kalibracyjnych, ustawień zegara), bądź fizycznego układów: panelu, sondy, komputera.
- $\bullet\,$ Instalowanie i deinstalowanie karty SIM powinno odbywać się przy:
	- → wyłączonym panelu
	- → wyjętej z panelu wtyczce zasilacza (chyba że zasilacz został odłączony od sieci energetycznej)

→ wyjętych bateriach

*Uwaga:*

*Moduł modemu, zawarty wewnątrz panelu, może pozostawać włączony mimo, ˙ze sam panel zosta l wy l , aczony przez u˙zytkownika, i dlatego konieczne jest odci, ecie wszelkich ´zr´ode l zasilania na czas wykonywania manipulacji kartą SIM.* 

#### **2.1 Przygotowanie do pracy**

Przed przystąpieniem do pracy wymagane jest właściwe połączenie elementów zestawu i wpisanie parametrów pracy. Poniżej opisano czynności, które należy wykonać w kolejności.

- $\bullet$  Podłączyć wtyczkę sondy pomiarowej do gniazda  $D$ panelu (wtyczkę należy przykręcić wkrętami znajdującymi się po jej bokach).
- **•** Jeśli wstępna konfiguracja przyrządu będzie wykonywana za pomocą *programu narzędziowego*, to należy wykonać przyłączenie pomiędzy gniazdem  ${\cal C}$ panelu a gniazdem portu szeregowego komputera. Zalecane jest aby przy wykonywaniu połączenia z komputerem wyłączyć jego zasilanie.
- $\bullet$  Włączyć wtyczkę zasilacza sieciowego do gniazda  $B$ panelu i następnie zasilacz do gniazda sieci energetycznej.
- $\bullet$ Włączyć panel (patrz: pkt 2.3) klawiszem  $\underline{\mathit{tak}}$ i ustawić właściwy PIN karty SIM można tego dokonać<sup>.</sup>
	- → za pomocą *programu narzędziowego*, albo
	- $\rightarrow$  z menu panelu: [4.6.5.2] Ustawienia *⊳* Modem *⊳* Ust.modemu *⊳* Sim.pin.

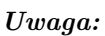

*Ustawienie kodu PIN przed zainstalowaniem samej karty pozwoli uniknąć zablokowania karty w przypadku wysłania pakietu IP bądź wiadomo´sci SMS.*

- $\bullet$  Wpisać numer centrali SMS oraz numery abonentów, do których będą wysyłane alarmy. Numer centrali SMS jest zależny od operatora u którego wykupiono usługę (kartę SIM) – patrz dodatek B (na końcu instrukcji). Numery można zdefiniować posługując się *programem narzędziowym* albo za pomocą menu panelu:
	- *→* [4.6.3.1.1] Ustawienia *.* Modem *.*Ust.SMS *.* Sms.num *.* Centr. dla ustawienia numeru centrali SMS
	- *→* [4.6.3.1.2]. . . [4.6.3.1.6] Ustawienia *.* Modem *.*Ust.SMS *.* Sms.num *.*Tel#*<*x*>* dla ustawienia numerów telefonów abonentów alarmów. Można ustawić do 5 numerów abonentów. Jeśli któreś z pól ma pozostać niewykorzystane, to należy je pozostawić puste. Każdy z numerów powinien rozpoczynać się od kodu kraju (48 dla Polski), np: 48501200777. Numery należy wpisać bez przerw (spacji). Znak + jest przyjmowany domyślnie na początku każdego numeru telefonu.
- $\bullet$ Wpisać nazwę stacji pomiarowej. Ta nazwa posłuży do identyfikowania panelu, który wysyła komunikaty. Jest to szczególnie przydatne jeśli użytkownik posiada więcej niż jeden panel. Nazwę stacji ustala si*,* e za pomoc *,* a *programu narz , edziowego* albo z menu panelu:
	- *→* [4.6.6.1] Ustawienia ⊳Modem ⊳Ust.Stacji ⊳Nazwa nazwa stacji może składać się z maks. 14 znaków wybranych spośród małech liter, cyfr, oraz znaków: (-)minus, (\_)podkreślenie, (.)kropka. W nazwie nie może być przerw (spacji).
- $\bullet$ Wyłączyć panel, wyjąć wtyczkę zasilacza z panelu i zainstalować kartę SIM patrz pkt 2.2.1.
- $\bullet$  Przyłączyć zewnętrzną antenę GSM do gniazda  $H$
- $\bullet$  Włączyć wtyczkę zasilacza do gniazda  $B$ i uruchomić panel za pomocą klawiatury.
- Dla sprawdzenia poprawności dokonanych wpisów można wysłać testowy SMS. Z menu panelu: [4.6.3.2] Ustawienia *.* Modem *.*Ust.SMS *.* SMS.test. Abonenci zdefiniowani uprzednio powinni otrzymać wiadomość. Po wysłaniu wiadomości (bądź nieudanej próbie) panel powinien wyświetlić kod diagnostyczny i wysłać sygnał akustyczny. Otrzymanie kodu 900 oznacza poprawną transmisję. Lista kodów diagnostycznych dołączona jest w dodatku C na końcu niniejszej instrukcji.

*Uwaga:*

Panel wyświetli kod diagnostyczny tylko jeśli linia RTS portu szere*gowego będzie w stanie nieaktywnym. Jeśli miernik jest przyłączony do komputera przewodem komunikacyjnym, to dla pewno´sci nale˙zy ten przew´od wyj , a´c z gniazda C panelu.*

- Jeśli panel będzie służył do ciągłego monitorowania warunków klimatu bez nadzoru operatora, to bardzo zalecane jest wyposażenie go w komplet dobrych jakościowo baterii (np. alkalicznych, litowych), które pozwolą na kontynuowanie pracy w przypadku zaniku zasilania.

### **2.2 Karta SIM**

#### **2.2.1 Instalowanie karty SIM**

Przed instalacją karty SIM należy wyłączyć panel, zasilacz i wyjąć baterie z zasobnika.

Na górnej ściance panelu znajduje się szufladka przeznaczona do zainstalowania karty SIM. Szufladka jest wysuwana po wciśnięciu (wąskim długim przedmiotem, np: cienkim wkrętakiem) żółtego elementu znajdującego się obok niej. Kartę SIM należy umieścić w szufladce zwracając uwagę na poprawne jej ułożenie. Charakterystyczny ścięty róg karty pozwala na jednoznaczne określenie poprawnej orientacji. Szufladkę z kartą należy wsunąć do oporu.

#### **2.2.2 Wymiana karty SIM**

Przed deinstalacją karty SIM należy wyłączyć panel, zasilacz i wyjąć baterie z zasobnika.

Jeśli nowa karta SIM będzie posiadć inny kod PIN, przed zainstalowaniem nowej karty należy włączyć panel (bez karty SIM) i wpisa´c poprawny kod PIN dla nowej karty.

#### **2.2.3 Odblokowanie karty SIM**

W przypadku wpisania błędnego kodu PIN nastąpi zablokowanie karty SIM. Jedyną możliwością odblokowania pozostaje przeinstalowanie karty do telefonu kom´orkowego i wpisanie odpowiedniego dla karty kodu PUK. Przy wyjmowaniu i ponownym instalowaniu karty SIM do panelu należy przestrzegać zasad opisanych w pktpkt 2.2.2 i 2.2.1.

## **2.3 W l** *,* **aczanie i wy l** *,* **aczanie**

Do włączania panelu *LB-707* służy klawisz oznaczony symbolem  $\omega$ . Aby włączyć zasilanie panelu należy wcisnąć ten klawisz i przytrzymać aż do pojawienia się na wyświetlaczu winietki panelu. Winietka zawiera nazwę panelu i wersję *firmware* (wewnętrznego oprogramowania). W czasie wyświetlania winietki przeprowadzane są wstępne testy przyrządu, identyfikacja sondy oraz wykonywane początkowe cykle pomiarowe. Wstępna faza pracy kończy się przejściem w *tryb podstawowy* z wyświetlaniem wartości wyników.

Wyłączenie przyrządu polega na wybraniu klawiszem *menu* pierwszej pozycji menu (*Wyłączanie*) i zatwierdzenie klawiszem *tak.* W zależności od sytuacji możliwe jest, że po wykonaniu opisanej sekwencji przyrząd przejdzie do *trybu rejestracji* albo *trybu odczytu przez interfejs komunikacyjny* i nie wyłączy zasilania. W takim przypadku wyłączenie zasilania zostaje odroczone (opis trybów pracy w dalszej części instrukcji).

**Panel LB−707 LAB−EL wer.1.0**

Rysunek 2: Winietka panelu

Od wersji *firmware* 2.4 możliwe jest całkowite wyłączenie panelu (patrz pkt 2.6.1), po którym przyrząd nie będzie się samodzielnie budził. Funkcja ta umożliwia wyłączenie rejestracji bez dokonywania zmian w ustawieniach. Przywrócenie normalnej funkcjonalności przyrządu następuje przy kolejnym włączeniu z przyrządu następuje przy przyrządu przez użytkownika za pomocą klawiatury (jak opisano powyżej).

### **2.4 Tryby pracy panelu**

**Tryb podstawowy** W *trybie podstawowym* panel wyświetla aktualne wartości wyników pomiarów. Wejście do trybu podstawowego następuje po ręcznym włączeniu panelu przez użytkownika. Panel trwa w tym trybie do momentu aż użytkownik zdecyduje o jego wyłączeniu albo upłynie określony czas (*czas*  $\it autowylączenia)$  po którym panel sam opuści tryb podstawowy.

Autowyłączanie *Czas autowykączenia* jest parametrem konfigurowanym za pomocą programu narzędziowego albo z menu panelu. Wartość tego parametru jest wybierana z przedziału od 5 sekund do 20 minut i 55 sekund z rozdzielczością 5 sekund. Ustawienie *czasu autowykączania* na 0 blokuje tę funkcję – panel nie wychodzi automatycznie z trybu podstawowego. Czas, po którym zadziała funkcja autowyłączania liczony jest od ostatniego naciśnięcia klawisza na klawiaturze panelu.

Ustawienia *czasu autowy łączania* z menu panelu są dostępne po wybraniu pozycji [4.2] Ustawienia > Auto-wyłącz.

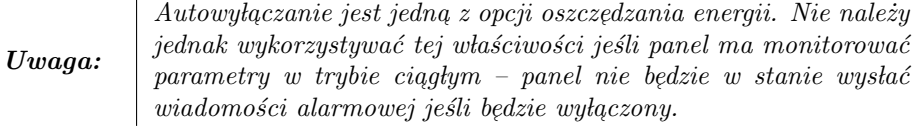

**Wyjście z trybu podstawowego** Wyjście z trybu podstawowego (przez użytkownika albo przez autowyłączenie) nie jest jednoznaczne z wyłączeniem zasilania panelu. W sytuacji zbliżającego się momentu rejestracji albo wtedy, gdy w użyciu pozostaje port komunikacyjny, wyłączenie zasilania jest odraczane a panel przechodzi w inny tryb pracy (patrz ni˙zej).

**Tryb rejestracji** Panel posiada wbudowany zegar czasu rzeczywistego, który wyznacza czas zapisu do pamięci historii pomiarów. Podczas pracy w *trybie podstawowym* momenty rejestracji są niezauważalne – zapisy odbywają się w tle, a na wyświetlaczu sygnalizowany jest sam fakt, że rejestracja jest aktywna (migające **M** albo **R**). W sytuacji, gdy panel jest wyłączony i zbliża się czas zapisu zegar "budzi" panel,<br>które wykadzi w twoletniczki Na wyświatka w spoject wypieżne powieźne powieżne zapisu zapisu wypie Tryp który wchodzi w *tryb rejestracji*. Na wyświetlaczu zamiast wyników pomiarów pojawia się napis TRYB rejestracji i liczba sekund pozostających do chwili zapisu. Po zapisie panel odłącza zasilanie. Od momentu włączenia do zapisu i wyłączenia przyrządu w tym trybie mija ok. 20 sekund. Czas ten jest przeznaczony na ustabilizowanie wyniku pomiaru i wyliczenie średniej z kilku próbek.

Jeśli użytkownik zdecydował wyłączyć panel (pozostający w *trybie podstawowym*) a do momentu zapisu pozostało mniej niż 20 sekund, panel przejdzie w *tryb rejestracji* i dopiero po zapisie odłączy zasilanie.

*Uwaga:*

 $P$ rawidłowe funkcjonowanie "usypiania" i "budzenia" wymaga od *użytkownika aby zawsze wyłączał panel za pomocą klawiatury. Nie nale˙zy wyjmowa´c wtyczki zasilacza ani baterii w czasie gdy panel jest w l , aczony. Awarie zasilania sieciowego mog , a r´ownie˙z*  $niekorzystnie wyłynąć na prawidłowe działanie automatycznego$ *" budzenia" przyrz , adu – aby tego unikn , a´c trzeba wyposa˙zy´c panel w baterie.*

Tryb odczytu przez port Aktywność portu komunikacyjnego panelu jest sterowana zewnętrznym  $\alpha$ sygnałem pochodzącym z systemu stanowiącego drugą stronę komunikacji (np. komputera). Jeżeli sygnal uaktywniający port pojawi się w czasie nieaktywności panelu – panel "budzi" się i przechodzi w t*ryb*<br>celentu wnes negt. Na wrónietkach przymacku pojawie się popie AMWWW DOPL. Po ustanieniu: *odczytu przez port.* Na wyświetlaczu przyrządu pojawia się napis AKTYWNY PORT. Po ustąpieniu sygnału aktywacji portu panel wyłącza się. W czasie pracy w *trybie odczytu przez port* normalnie działa rejestracja do pamięci, przy czym nie jest to w żaden sposób sygnalizowane.

Jeśli w momencie zaniku sygnału aktywującego *tryb odczytu przez port* pozostało mniej niż 20 sekund do zapisu rejestracyjnego panel nie wyłącza się, tylko przechodzi w t*ryb rejestracji*.

#### 2.5 Wyświetlanie wyników pomiarów

#### **2.5.1 Wy´swietlanie w standardowym formacie**

Rysunek 3: Sekcje wyświetlacza

W *trybie podstawowym* przyrząd wyświetla aktualne wyniki pomiarów. Wyświetlacz panelu został (logicznie) podzielony na 4 sekcje i w ka˙zdej z nich pokazywany jest jeden parametr. W polu *1* wy´swietlana jest temperatura, w polu  $\mathcal Z$  wilgotność względna.

Zawartość pól 3 i 4 jest definiowana przez użytkownika. Dodatkowo istnieje możliwość ustalenia rozdzielczości wyświetlania temperatury powietrza. Użytkownik może wymusić wyświetlanie z rozdzielczością 0.1 albo 0.01 °C, bądź wybrać tryb automatycznego dobierania rozdzielczości w zależności od parametrów sondy. Ustawienie rozdzielczości prezentacji temperatury jest dostępne z menu panelu, pozycja [4.1.3] Ustawienia *.* Wy´swietlacz *.* Rozdz.TA.

Wszystkie nastawy formatu wyświetlania mogą być wykonywane za pomocą *programu narzędziowego* albo przy wykorzystaniu systemu menu przyrządu, pozycja [4.1] Ustawienia > Wyświetlacz > . . .

**Pole** *3* Ustawienie dostępne z menu, pozycja [4.1.1] Ustawienia ⊳ Wyświetlacz ⊳ Pole#3. Możliwe są następujące ustawienia wyświetlania dla pola 3:

- temperatura punktu rosy (ozn. **DP**)
- ci´snienie (ozn. **P**)

Temperatura punktu rosy jest parametrem wyliczanym przez panel i będzie poprawnie wyświetlana, jeśli panel dysponuje informacją o aktualnej wartości wilgotności oraz temperatury powietrza. Jeśli wybranym parametrem dla pola  $\beta$  będzie ciśnienie, to jego wartość będzie ustalana na podstawie pomiaru wewnętrznym modułem barometrycznym. Jeżeli panel nie posiada modułu barometrycznego, w polu *3* zostanie pokazana wartość ciśnienia tymczasowego (patrz pkt 2.10). Użytkownik ma możliwość wybrania jednostki, w której będzie wyświetlana wartość ciśnienia spośród: <mark>hPa, mmHg.</mark> W polu *3* może być

wyświetlany skrócony symbol wybranej jednostki ciśnienia (h dla hPa i m dla mmHg) – o tym, czy symbol ten będzie wyświetlany decyduje ustawienie pola 4 (patrz niżej). Wybór jednostki prezentacji ciśnienia jest możliwy za pośrednictwem menu, pozycja [4.1.4] Ustawienia *»* Wyświetlacz » Jedn.P.

**Pole 4** Ustawienie dostępne z menu, pozycja [4.1.2] Ustawienia ⊳ Wyświetlacz ⊳ Pole#4. Możliwe są następujące ustawienia wyświetlania dla pola 4:

- temperatura punktu rosy (ozn. **DP**)
- zawarto´s´c pary wodnej [*ppmobj* ] (ozn. **ppm**)
- $\bullet$ czas wewnętrznego zegara czasu rzeczywistego (ozn. $\mathbf{zegar}$ )
- pełen symbol jednostki ciśnienia (ozn. **P–Jed**)

Do poprawnego wyświetlenia wartości zarówno temperatury punktu rosy, jak i zawartości pary wodnej, konieczne są aktualne wartości wilgotności i temperatury powietrza.

Po wybraniu opcji pełnego symbolu jednostki ciśnienia w polu 4, nie będzie wyświetlany skrócony symbol jednostki w polu *3*.

#### **2.5.2 Wy´swietlanie w niestandardowym formacie**

W dwóch przypadkach nie stosuje się opisanego powyżej formatu wyświetlania wyników:

**Tylko barometr** Jeżeli przyrząd jest wyposażony tylko w moduł barometryczny i nie podłączono do niego żadnej zewnętrznej sondy, to na wyświetlaczu pokazywane są:

- 1. górna linia ciśnienie w hPa oraz czas wewnętrznego zegara
- 2. dolna linia ciśnienie w **mmHg** oraz ewentualny sygnalizator statusu rejestracji (migające **M** bądź **R**)

**Tylko termometr** Jeżeli do panelu podłączona jest sonda *LB-754* albo *LB-754J* (ale nie *LB-754P*), to na wyświetlaczu pokazywane są:

- 1. górna linia temperatura pierwszego termometru oraz czas wewnętrznego zegara
- 2. dolna linia temperatura drugiego termometru (tylko *LB-754* ) oraz ewentualny sygnalizator statusu rejestracji (migające **M** bądź $\mathbf{R}$ )

#### **2.6 System menu**

Panel *LB-707* posiada 5-przyciskową klawiaturę, która służy do obsługi funkcji menu przyrządu. Funkcje te dają użytkownikowi możliwość dokonywania nastaw parametrów pracy, przeglądu zarejestrowanych wyników oraz odczytu informacji o przyrządzie. Wejście do menu następuje po wciśnięciu klawisza *menu.*

System menu jest zbudowany hierarchicznie, jego najwy˙zszy poziom zawiera 4 kategorie:

- 1. **Wyłączanie** wyłączenie zasilania panelu
- 2. **Informacje** uzyskanie informacji o panelu, sondzie i błędach sprzętu
- 3. **Historia** podgląd i kasowanie zawartości pamięci rejestrującej

4. **Ustawienia** – wykonywanie nastaw parametrów pracy panelu

Do przechodzenia pomiędzy pozycjami menu tego samego poziomu służą klawisze ↑ oraz ↓. Wybór podmenu niższego poziomu następuje po wciśnięciu klawisza <u>menu</u>. Wyjście do menu wyższego poziomu następuje po wciśnięciu klawisza $\underline{nie}$  .

### 2.6.1 Menu *Wyłączanie*

Bezpośrednio z poziomu głównego menu po wciśnięciu klawisza *tak* wyłącza się przyrząd (wychodzi z trybu podstawowego).

Od wersji *firmware* 2.4 istnieje możliwość całkowitego wyłączenia panelu – przyrząd nie będzie budził się i rejestrował danych. Całkowie wyłączenie polega na wybraniu menu *Wyłączenie* poprzez długotrwałe (ok. 5 sek) wciśnięcie klawisza <u>menu</u> aż do momentu, kiedy na wyświetlaczu pojawi się napis *Całk. Wyłącz.* Akceptacja całkowitego wyłączenia, tak jak w przypadku zwykłego wyłączenia, następuje po wcisnieciu klawisza <u>tak</u>. Przy całkowitym wyłączaniu panel generuje krótki sygnał dźwiękowy.

#### **2.6.2 Menu** *Informacje*

Przejście do podmenu *Informacje* umożliwia wyświetlenie następujących informacji o przyrządzie:

- 1. **Panel** symbol i numer fabryczny panelu
- 2. **Sonda** typ, wersja i numer fabryczny zewnętrznej sondy pomiarowej
- 3. **Pamięć** rozmiar pamięci rejestrującej wyrażony w liczbie stron
- 4. **Dodatki** informacja o zainstalowanym module dodatkowym: barometrycznym albo termometrycznym
- 5. Zegar umożliwia odczyt czasu zegara przyrządu a w przypadku błędu informację o rodzaju b l*,* edu
- 6. **Firmware** informacja o wersji *firmware* (oprogramowania wewnętrznego panelu)
- 7. **Producent –** informacja o producencie

#### **2.6.3 Menu** *Historia*

W podmenu *Histria* znajdują się następujące pozycje:

- 1. **Przegląd**
- 2. **Kasowanie**
- 3. **Ustawienia**
- 4. **Wydruk**

**Przegląd** Panel umożliwia sekwencyjne przeglądanie zarejestrowanych rekordów pomiarowych. Dostępne jest przeglądanie historii od końca (od ostatniego zarejestrowanego rekordu) oraz od początku (od pierwszego rekordu). Kolejne punkty pomiarowe są wyświetlane po wciśnieciu klawisza  $\uparrow$  (przegląd w tył) albo ↓ (przegląd w przód). W każdej chwili można wrócić do początku przeglądu po wciśnięciu klawisza <u>tak</u>. Zastosowano następujący format wyświetlania danych: górna linia zawiera datę i godzinę rejestracji rekordu, w dolnej linii wyświetlane są parametry.

Parametry do przeglądu wybiera się w podmenu *Ustawienia*. Jednocześnie wyświetlony jest jeden parametr i zmienia się go klawiszem <u>menu</u>.

**Kasowanie** Kasowanie należy potwierdzić dwukrotnie: najpierw przez wciśnięcie klawisza *tak*, potem klawisza <u>menu</u>. Po skasowaniu zawartości pamięci rejestracja jest kontynuowana, a jeśli została zablokowana z powodu wypełnienia pamięci – będzie wznowiona.

Ustawiania W podmenu *Ustwienia* można dokonać wyboru widocznych w przeglądzie historii parametrów rejestracji:

1. **Par.przegl** – określa sposób wyboru parametrów do przeglądu

wybrane widoczne będą parametry wybrane przez użytkownika auto widoczne będą parametry wybrane do rejestracji

2. **Akt.RH** – określa czy wilgotność będzie wybrana do przeglądu

ukryty niewidoczny w przeglądzie widoczny widoczny w przeglądzie

- 3.  $Akt.TA jw.$  dla temperatury
- 4.  $\mathbf{Akt}.\mathbf{P} jw.$  dla ciśnienia
- 5. **Akt.TA2** jw. dla temperatury 2

Przy ustawieniu *Parametrów przeglądu* jako *auto* pozostałe podmenu są niedostępne, ponieważ panel pokazuje w przeglądzie tylko te parametry, które aktualnie są wybrane do rejestracji.

**Wydruk** To podmenu nie jest dostępne w aktualnej wersji *firmware*.

#### **2.6.4 Menu** *Ustawienia*

Podmenu *Ustawienia* zawiera pozycje grupujące różne funkcje nastaw parametrów pracy panelu:

- 1. **Wy´swietlacz**
- 2. **Auto-wyłącz**
- 3. **Rejestracja**
- 4. **Zegar**
- 5. **Drukarka**
- 6. **Modem**
- 7. **Sygnalizacja**

**Wyświetlacz** Podmenu *Wyświetlacz* zawiera zestaw czterech parametrów wyświetlania przeznaczonych do edycji przez użytkownika. Każdy z parametrów jest edytowalny na zasadzie wyboru z listy (patrz niżej). Dostępne są następujące pozycje:

- Pole  $#3$  ustalenie parametru wyświetlanego w polu 3, jednego z:
	- DP temperatura punktu rosy
	- P ciśnienie

• Pole  $#4$  – ustalenie parametru wyświetlanego w polu  $\lambda$ , jednego z:

ppm obj*,* eto´sciowa zawarto´s´c pary wodnej w *ppmobj*

DP tempratura punktu rosy

zeg czas zegara panelu

P-Jed symbol jednostki prezentacji ciśnienia

 $\bullet$  **Rozdz.** TA – ustalenie rozdzielczości wyświetlania temperatury, jednej z:

auto rozdzielczość wybrana automatycznie przez panel na podstawie danych charakteryzujących sondę

- 0.1 rozdzielczość  $0.1^{\circ}$ C
- 0.01 rozdzielczość  $0.01^{\circ}$ C
- $\bullet$  Jedn.  $\mathbf{P}$  ustalenie jednostki z jaką wyświetlane jest ciśnienie, jednej z:

hPa ciśnienie prezentowane w  $hPa$  $mmHg$  ciśnienie prezentowane w  $mmHg$ 

Auto-wyłącz Jest to parametr edytowalny na zasadzie *pola edycji* (patrz niżej). Użytkownik może zdefiniować czas po którym przyrząd wyłącza się automatycznie. Czas autowyłącznia jest naliczany od momentu ostatniego wciśnięcia klawisza. Edycji poddają się pola minut i sekund. Czas nastawiany jest z rozdzielczością 5 sekund.

**Rejestracja** Podmenu *Rejestracja* zawiera zestaw ośmiu parametrów rejestracji przeznaczonych do edycji przez użytkownika. Dostępne są pozycje:

- $\bullet$  Interwał interwał rejestracji edytowalny na zasadzie *pola edycji*. Edycji poddają się pola dni, godzin i minut.
- $\bullet$  Nadpisuj ustalenie zezwolenia na kontynuację rejestracji po wypełnieniu pamięci *wybór z listy*. Możliwe ustawienia:

tak rejestracja *z kontynuacją* po zapełnieniu pamięci nie rejestracja *z blokowaniem* po zapełnieniu pamięci

- Zapis  $RH$  aktywacja zapisów wilgotności *wybór z listy*. Możliwe ustawienia:
	- tak zapis wilgotności włączony
	- nie zapis wilgotności wyłączony
- **Zapis TA** aktywacja zapisów temperatury *wybór z listy*. Możliwe ustawienia:
	- tak zapis temperatury włączony
	- nie zapis temperatury wyłączony
- $\bullet$  **Zakres TA** ustalenie zakresu zmienności przy zapisie temperatury, dotyczy zapisu TA i TA2  $-$  *wybór z listy.* Możliwe ustawienia:

auto zakres wybrany automatycznie przez panel na podstawie danych charakteryzujących sondę

- −40 zakres zmienności od −40 do +85 °C
- −200 zakres zmienności od −200 do +550 °C

**• Rozdz. TA** – ustalenie rozdzielczości przy zapisie temperatury, dotyczy zapisu **TA** i **TA2** – *wybór z listy.* Możliwe ustawienia:

auto rozdzielczość wybrana automatycznie przez panel na podstawie danych charakteryzujących sondę

- 0.1 rozdzielczość  $0.1^{\circ}$ C
- 0.01 rozdzielczość  $0.01^{\circ}$ C
- Zapis  $P$  aktywacja zapisów ciśnienia *wybór z listy*. Możliwe ustawienia:
	- tak zapis ciśnienia włączony
	- nie zapis ciśnienia wyłączony
- **Zapis TA2** aktywacja zapisów temperatury drugiego termometru *wybór z listy.* Możliwe ustawienia:

tak zapis temperatury włączony nie zapis temperatury wyłączony

Zegar Funkcja menu pozwala na ręczne ustawienie zegara przyrządu. Edycja możliwa na zasadzie pola edycji. Edycji poddają się pola: numeru dnia, nazwy miesiąca, numeru roku, godziny, minut i sekund.

**Drukarka** To podmenu nie jest dostępne w aktualnej wersji *firmware*.

**Modem** Podmenu *Modem* zawiera szereg ustawień dla modemu wbudowanego do LB-707:

- **Rejestr.do** określenie kanału rejestracji *wybór z listy*. Możliwe do wybrania:
	- p<mark>am+mod</mark> wybór rejestracji równoległej: do pamięci i przez modem/sieć

pam wybór rejestracji tylko do pamięci

mod wybór rejestracji tylko przez modem/sieć

- **Prog.alram** ustawienia progów alarmowych. Dla każdej z mierzonych wielkości (dwie temperatury, wilgotność i ciśnienie) można z osobna ustawić parametry alarmowania, poniżej opisano to na przyk ladzie temperatury T1:
	- *→* **T1L.AK** włączenie aktywności dolnego progu alarmowania dla temperatury T1 *wybór* z *listy*. Możliwe ustawienia:
		- tak próg alarmowania aktywny
		- nie próg alarmowania nieaktywny
	- $\rightarrow$  **T1L.W** wartosé dolnego progu alarmowania temperatury T1 *pole edycji.*
	- *→* **T1H.AK** włączenie aktywności górnego progu alarmowania dla temperatury T1 *wybór z listy.* Możliwe do wybrania:
		- tak próg alarmowania aktywny
		- nie próg alarmowania nieaktywny
	- *→* **T1H.W** warto´s´c g´ornego progu alarmowania temperatury T1 *pole edycji.*
	- *→* **T1.HIS** histereza alarmowania dla temperatury T1.
- $\bullet$  Ust.SMS grupa ustawień parametrów łączności SMS:
- *→* **Sms.num** numery w komunikacji SMS
	- $\Diamond$  **Centr.** numer centrali wiadomości SMS (numer powinien rozpoczynać się od prefiksu kraju, dla Polski: 48. . . ) – *pole edycji*.
	- $\Diamond$  Tel#1 *–* numer abonenta wiadomości SMS (numer powinien rozpoczynać się od prefiksu kraju, dla Polski: 48. . . ) – *pole edycji*.
	- $\Diamond$  **Tel#2** numer drugiego abonenta wiadomości SMS (j.w.)
	- $\Diamond$  **Tel#3** numer trzeciego abonenta wiadomości SMS (j.w.)
	- $\Diamond$  **Tel#4** numer czwartego abonenta wiadomości SMS (j.w.)
	- ◇ **Tel#5** numer piątego abonenta wiadomości SMS (j.w.)

Numer abonenta jest odczytywany przez panel do napotkania pierwszej spacji. Jeżeli którekolwiek pole  $Tel \neq \ll x$  ma pozostać nie wykorzystane, to należy wypełnić je spacjami.

- → **Sms.test** umożliwia wysłanie testowego SMS-a do grupy abonentów wymienionych w ustawieniach *Sms.num.*
- $\bullet$  Ust.IP grupa ustawień parametrów łączności GPRS/IP:
	- *→* **IP.adres** adres IP serwera zbierającego dane *pole edycji.*
	- *→* **IP.port** port UDP/TCP serwisu zbierającego dane *pole edycji*.
	- → **Proto** protokół IP używany do komunikacji *wybór z listy*. Możliwe do wybrania:
		- tcp protokół TCP
		- udp protokół UDP
	- → **IP.test** umożliwia wysłanie testowego pakietu przez modem/sieć.
	- → **IP2adres** adres IP zapasowego serwera zbierającego dane *pole edycji*.
	- → **IP2port** port UDP/TCP zapasowego serwera zbierającego dane *pole edycji*.
- **· Ust.Modemu** grupa ustawień parametrów komunikacji z modemem
	- *→* **Ciąg.ppp** ustawienie trybu łączności PPP *wybór z listy*. Możliwe do wybrania:
		- nie połączenie PPP jest nawiązywane tylko w przypadku konieczności wysłania pakietu przez sieć, po wysłaniu PPP jest rozłączane.
		- tak połączenie PPP jest zestawiane przed wysłaniem pierwszego pakietu i zostaje utrzymane.
	- *→* **Sim.pin** wpisanie kodu PIN dla karty SIM *pole edycji*. Po wpisaniu kodu, jego odczytanie nie jest możliwe.
	- *→* **GprsApn** wpisanie nazwy APN *pole edycji.*
	- *→* **PapLogin** wpisanie nazwy u˙zytkownika dla autoryzacji PAP *pole edycji*.
	- → **PapHasto** wpisanie hasta dla autoryzacji PAP *pole edycji*. Po wpisaniu hasta, jego odczytanie nie jest możliwe.
	- → **PppLimit** maksymalne liczba prób zestawienia połączenia ppp w przeciągu 24 godzin *pole edycji.* Nastawa z zakresu 1...30 połączeń na 24 godziny.

Pola *GprsApn, PapLogin* i *PapHaslo* mają maksymalną długość 32 znaki, nie jest możliwe jednak wpisanie więcej niż 14 znaków za pomocą klawiatury panelu. Jeśli zaistnieje potrzeba wpisania dłuższego identyfikatora należy posłużyć się *programem narzędziowym*.

- **Ust.Stacji** grupa ustawień parametrów pracy panelu jako stacji pomiarowej:
	- → **Nazwa** nazwa stacji pomiarowej *pole edycji*. Nazwa stacji jest wykorzystana do celów identyfikacji w komunikacji przez sieć, pojawia się również w komunikatach alarmowych SMS.

 $\rightarrow$  **Al.sygn** – sposób sygnalizowania alarmów – *wybór z listy*. Możliwe ustawienia:

brak alarmy nie będą sygnalizowane

- ${\tt ip}$  informacje o alarmach będą transmitowane do serwera przez sieć
- $\mathbf{s}$  informacje o alarmach będą sygnalizowane przez wysłanie wiadomości SMS
- oba informacje o alarmach będą sygnalizowane zarówno przez sieć, jak i przez wysłanie SMS-a.
- *→* **Al.powt** określenie czasu powtarzania sygnalizacji alarmu *pole edycji*. Umożliwia nastawienie okresu powtarzania komunikatów o alarmach. Ustawienie tego czasu na 0 zablokuje funkcję powtarzania (alarmy będą sygnalizowane jeden raz). Nastawa może być określona z rozdzielczością 10 minut, w zakresie od 10 minut do 24 godz. i 50 minut.
- → **Al.bat** uaktywnienie wysyłania alarmów gdy panel wykryje stan rozładowania baterii *wybór z listy.* Możliwe ustawienia:
	- nie alarmy nie będą sygnalizowane
	- tak alarmy będą wysyłane
- → **Aw.zasil** ustawienia dotyczące alarmowania w sytuacji zaniku zasilania sieciowego, podgrupa zawiera:
	- **Al.akt** aktywowanie alarmowania dla zanik´ow zasilania sieciowego *wyb´or z listy.* Możliwe ustawienia:
		- nie alarmy nie będą sygnalizowane
		- tak alarmy będą wysyłane
	- $\Diamond$  **Opozn.** opóźnienie alarmowania *pole edycji*. Czas w minutach, po jakim wysłany zostanie alarm, w przypadku zaniku zasilania sieciowego. Jeśli przed upłynięciem czasu opóźnienia nastąpi powrót zasilania sieciowego, to alarm nie zostanie wysłany. Możliwe jest ustawienie czasu opóźnienia w zakresie od 0 do 60 minut. Ustawienie opóźnienia 0 spowoduje wysłanie alarmu natychmiast po wykryciu przez panel sytuacji alarmowej.
- Internet globalna blokada na wysyłanie danych przez sieć IP/GPRS *wybór z listy.* Możliwe ustawienia:
	- aktywny ustawia zezwolenie na korzystanie z funkcji internetowych (rejestracja, alarmowanie, pakiety testowe)
	- nie<mark>aktywn</mark>y funkcje internetowe są wyłączone niezależnie od ustawień kanału rejestracji i alarmowania, również nie ma możliwości wysyłania pakietów testowych do sieci IP

*Globalna blokada funkcji internetowych zosta la wprowadzona po to, by w prosty spos´ob zabezpieczy´c u˙zytkownika przed omy lkowym odblokowaniem transmisji danych przez internet w menu rejestracji b , ad´z alarmowania. Zaleca si, e ustawienie Internetu na nieaktywny je´sli u˙zytkownik nie ma zamiaru korzysta´c z funkcji transmisji przez sie´c IP/GPRS.*

 $\bf{Sygnalizacja}$  Podmenu  $\emph{Sygnalizacja zawiera ustawienia dla funkcji sygnalizacji dźwiękowej przekroczeń.$ 

- **Odraczanie** ustawianie czasu odroczenia sygnalizacji po naciśnieciu klawisza *pole edycji.* Możliwe jest ustawienie czasu od 1 do 90 minut. Ustawienie wartości 0 wyłącza funkcję odraczania.
- **Prog.sygn.** zestaw ustawień aktywności i wartości progów przekroczeń, osobno dla każdego parametru:
	- *→* **Prog.T1** progi dla temperatury
		- $\Diamond$  **T1L.AK** aktywność dolnego progu dla temperatury *wybór z listy:*

*Uwaga:*

- nie blokuje sygnalizacj*,* e dla dolnego progu
- tak uaktywnia sygnalizację dla dolnego progu
- $\Diamond$  **T1L.W** wartość dolnego progu dla temperatury *pole edycji*
- $\Diamond$  **T1H.AK** aktywność górnego progu dla temperatury *wybór z listy:* 
	- nie blokuje sygnalizację dla górnego progu
	- tak uaktywnia sygnalizację dla górnego progu
- $\circ$  **T1H.W** wartość górnego progu dla temperatury *pole educji*
- *→* **Prog.T2** progi dla temperatury2 (analogicznie jak T1)
- $\rightarrow$  **Prog.RH** progi dla wilgotności (analogicznie jak T1)
- $\rightarrow$  **Prog.PR** progi dla ciśnienia (analogicznie jak T1)
- *wybór z listy* polega na zaznaczeniu jednej możliwych opcji. Po wciśnięciu klawisza *menu* w dolnej linii pojawia się lista opcji do wyboru, w górnej linii wyświetlany jest znacznik pokazujący, która z opcji aktualnie jest wybierana. Sukcesywne wciskanie *menu* umożliwia zaznaczenie dowolnej pozycji z listy. Akceptacja wyboru następuje po wciśnięciu <u>tak,</u> wciśnięcie <u>nie</u> powoduje rezygnację z procedury wyboru.
- *pole edycji* umożliwia edycję kilku pól wartości. Po wciśnięciu klawisza <u>menu</u> w dolnej linii pojawiają się pola z edytowanymi wartościami, w górnej linii wyświetlany jest znacznik pokazujący która z wartości jest aktualnie edytowana. Edycja polega na zmianie wartości przy pomocy klawiszy ↑ oraz ↓. Wybranie następnej wartości do edycji następuje po kolejnym wciśnięciu klawisza <u>menu</u>. Wciśnięcie klawisza <u>menu</u> w sytuacji, gdy znacznik pokazuje na ostatnią wartość spowoduje wyświetlenie zapytania o akceptację dokonanych zmian. Akceptację wykonuje się klawiszem <u>tak</u>. Wciśnięcie <u>nie</u> w dowolnym momencie powoduje opuszczenie procedury edycji. Jeśli na pytanie o akceptację wciśnięty zostanie klawisz <u>menu</u> znacznik przejdzie ponownie do pierwszej edytowanej wartości.

### **2.7 Wy´swietlanie dodatkowych informacji**

Oprócz wyników pomiarów na wyświetlaczu sygnalizowane mogą być inne informacje: status rejestracji, numery seryjne i komunikaty o błędach.

Informacje statusowe wyświetlane są w postaci jednego migającego znaku w dolnej linii wyświetlacza. Jeśli panel przekazuje więcej niż jedną informację statusową, to odpowiednie znaki będą wyświetlane na przemian.

**Status rejestracji** Podczas pracy w *trybie podstawowym* migająca litera **M** w dolnej linii sygnalizuje, że panel prowadzi rejestrację wyników pomiarów do pamięci. Migająca litera  $\bf R$  informuje, że rejestracja odbywa się drogą bezprzewodową do zdalnego serwera.

Sygnalizowane jest również ostrzeżenie o kończącym się miejscu w pamięci rejestrującej – migający znak !. Ostrzeżenie pojawia się tylko w przypadku rejestracji z blokowaniem, w sytuacji, gdy panel wypełnia ostatnią stronę pamięci rejestrującej.

Status zasilania Panel sygnalizuje ostrzeżenia o niskim poziomie napięcia baterii. Generowane są dwa poziomy ostrzeżeń:

- $\bullet\,$ w sytuacji gdy baterie są bliskie wyczerpania wyświetlana jest migająca litera $\bf B$ (na czarnym tle)
- w sytuacji, gdy baterie są wyczerpane i nie należy ich już wykorzystywać do zasilania panelu wyświetlana jest litera **E** (na czarnym tle)

Numery seryjne Zarówno panel jak i sondy podłączane do panelu posiadają zapisane w pamięci konfiguracji numery seryjne (fabryczne). Numery te są dostępne do odczytu dla użytkownika za pośrednictwem menu *Informacje.*

**Sygnalizowanie błędów pomiarowych** W przypadku przekroczenia zakresu pomiarowego albo innej sytuacji, w której nie jest możliwe obliczenie poprawnej wartości wyniku pomiaru, wyświetlana wartość odpowiedniego parametru będzie migać.

**Komunikaty o błędach** W sytuacji, kiedy w czasie autotestów panel zdetekuje błąd sprzętu albo konfiguracji, wyświetlana jest informacja o rodzaju błędu:

- $\bullet$   $\;Brak$   ${\it ustawie}$ í oznacza odwracalny błąd ustawień użytkownika $^{\star\star)}$
- $\bullet$   $\;Brak\; \;sondy$  panel sygnalizuje brak podłączonej sondy pomiarowej
- $\bullet$  *Ustaw zegar* panel sygnalizuje, że zegar czasu rzeczywistego jest nie ustawiony \*\*<sup>}</sup>
- $\bullet$   $B l q d$   $we w n_\ell tr z n y$  oznacza nieodwracalny błąd fabrycznych danych konfiguracyjnych panelu $^\star$
- *Brak kalibracji* oznacza nieodwracalny bład danych kalibracyjnych sondy pomiarowej<sup>\*</sup>
- *Brak zegara* oznacza, ˙ze albo zegar czasu rzeczywistego nie zosta l zainstalowany w systemie, albo zaistniał błąd w komunikacji z nim – typowo w panelu jest montowany zegar, więc wystąpienie błędu można potraktować jako uszkodzenie $^\star$
- $\bullet$   $B l q d$   $sprzę tu$   $(T)$  oznacza, że moduł pomiaru temperatury nie został zdetekowany $^{\star})$
- $\bullet$   $B$ l *Blqd sprzętu (B)* oznacza, że moduł pomiaru ciśnienia  $LB$ -707B nie został zdetekowany $^{\star})$
- *?*) *Wyst , apienie tego b l , edu oznacza zazwyczaj uszkodzenie wymagaj , ace interwencji serwisu, zaleca si, e jednak wyłączenie panelu z zasilania na pewien czas i ponowne włączenie – sporadyczne występowanie tego typu błędów może być spowodowane czynnikami zewnętrznymi (np.: zakłócenia elektromagne* $t$ yczne wywołane przez telefony komórkowe, urządzenia energetyczne, wyładowania atmosferyczne).
- <sup>\*\*)</sup> *Wystąpienie tego błędu oznacza konieczność ingerencji użytkownika w nastawy panelu. Nastawy mo˙zna wykona´c za pomoc , a programu narz , edziowego albo klawiatury panelu.*

### 2.8 Rejestracja historii pomiarów

### 2.8.1 Rejestracja do pamięci

Panel *LB-707* ma możliwość obsługi pamięci rejestrującej. Sposób rejestracji jest ustalany przez użytkownika. Konfiguracja rejestracji polega na wpisaniu do panelu parametrów rejestracji za pomocą *programu narzędziowego* albo z menu panelu. Należy wykonać następujące ustawienia:

- $\bullet$  Interwal zapisów z zakresu od 1 minuty do 45 dni z rozdzielczością 1 minuty, bądź wybrać jako  $\bullet$ interwał wartość 0, co jest równoznaczne z zaniechaniem rejestracji. Dostęp do tego ustawienia umożliwia menu panelu [4.3.1] Ustawienia ⊳ Rejestracja ⊳ Interwał.
- Wybrać jeden z wymienionych trybów zapisu (menu [4.3.2] Ustawienia *⊳* Rejestracja *⊳* Nadpisuj):
	- → zapis z kontynuacją najstarsze rekordy są kasowane i w ich miejsce zapisywane nowe,
	- → zapis z blokowaniem rejestracja jest blokowana po wypełnieniu pamięci,
- $\bullet~$ Wybranić zestaw danych do rejestracji (strukturę rekordu) możliwy jest dowolny zestaw wybrany z następujących parametrów
- *→* temperatura menu [4.3.4] Ustawienia *.* Rejestracja *.* Zapis.TA
- *→* temperatura 2 menu [4.3.8] Ustawienia *.* Rejestracja *.* Zapis.TA2
- *→* wilgotno´s´c menu [4.3.3] Ustawienia *.* Rejestracja *.* Zapis.RH
- $\rightarrow$  ciśnienie menu [4.3.7] Ustawienia ⊳ Rejestracja ⊳ Zapis.P

Dodatkowej konfiguracji podlega jeszcze sposób zapisów temperatury. Użytkownik ma wpływ na rozdzielczość rejestracji temperatury i zakres zmienności zapisywanych danych. Można wymusić zapisy z rozdzielczością 0.1 albo 0.01 °C bądź przyjąć domyślną rozdzielczość sondy (panel sam dobierze rozdzielczość zapisu w zależności od parametrów sondy).

Zakres zmienności rejestrowanej temperatury powinien być tak wybrany, aby pokrywał cały zakres zmienności mierzonej temperatury. Możliwe jest wybranie zakresu:  $-40..+85$  °C oraz  $-200..+550$  °C, bądź przyjęcie domyślnego zakresu, na który przeznaczona jest sonda (jednego z wymienionych).

*Uwaga:* | rozdzielczości zapisu powoduje zmniejszenie sumarycznej liczby *Wybranie szerszego zakresu zmienno´sci temperatury b , ad´z wi, ekszej rekord´ow mo˙zliwych do zapisania w pami, eci.*

Ustawienia rozdzielczości i zakresu zmienności temperatury odnoszą się do obu mierzonych temperatur: **TA** i **TA2.** Menu panelu umożliwia dokonywanie ustawień opcji zapisu temperatury poprzez wybranie:

- [4.3.5] Ustawienia *⊳* Rejestracja *⊳* Zakres. TA dla ustawień zakresu rejestracji temperatury
- [4.3.6] Ustawienia ⊳ Rejestracja ⊳ Rozdz.TA dla ustawień rozdzielczości rejestracji temperatury

Panel *LB-707* obsługuje różne rodzaje pamięci rejestrującej i od typu pamięci zależy maksymalna liczba rekordów możliwych do zapisania. Informację o rodzaju pamięci można uzyskać posługując się pro*gramem narzedziowym*. Pojemność pamięci wewnętrznej panelu wyznaczana jest przez liczbę dostępnych jej stron. Aby oszacować całkowią liczbe rekordów możliwych do zapisania należy przemnożyć liczbę stron przez parametr podany w tabeli (liczbę rekordów mieszczących się na jednej stronie).

Tabela poniżej dotyczy rejestracji z wyłączeniem temperatury bądź z jedną temperaturą.<br>

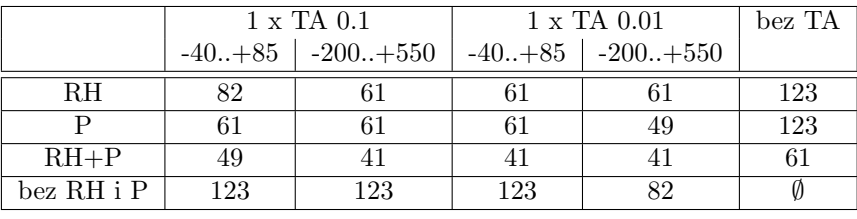

Tabela poniżej dotyczy rejestracji z włączeniem obu temperatur.

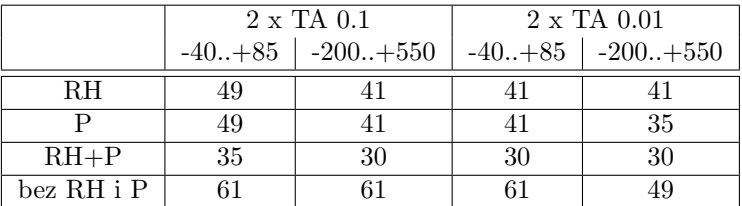

Symbole mają następujące znaczenie:

- $\bullet$  1 x TA 0.1 rejestrowana jedna temperatura z rozdzielczością 0.1  $^\circ\mathrm{C}$
- $\bullet$  1 x TA 0.01 rejestrowana jedna temperatura z rozdzielczością 0.01 °C
- $\bullet~$  2 x TA 0.1 rejestrowane dwie temperatury z rozdzielczością 0.1  $^{\circ}\textrm{C}$
- $\bullet$  2 x TA 0.01 rejestrowane dwie temperatury z rozdzielczością 0.01  $^{\circ}\mathrm{C}$
- $\bullet$  RH rejestrowana wilgotność
- $\bullet$  P rejestrowane ciśnienie

W tabeli poniżej podano przykładowe wartości pojemności pamięci rejestrującej panelu przy typowej konfiguracji zestawu pomiarowego.

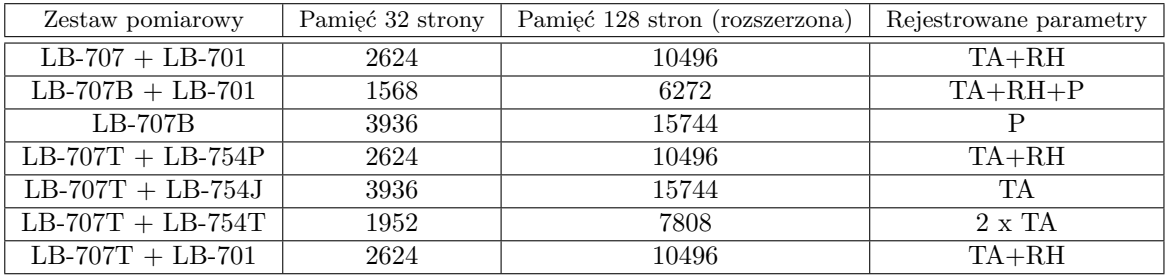

Panel sygnalizuje aktywność rejestracji do wewnętrznej pamięci poprzez migającą literę  $\mathbf M$  w dolnej linii wyświetlacza.

#### **2.8.2 Rejestracja z wykorzystaniem modemu IP**

Poza rejestracją do wewnętrznej pamięci przyrządu, możliwe jest wykorzystanie kanału łączności bezprzewodowej do cyklicznego przesyłania danych do serwera IP. Dane rejestrowane za pośrednictwem modemu mogą być przesyłane do dowolnego komputera przyłączonego na stałe do sieci Internet. Aby korzystać z tej właściwości miernika należy uaktywnić usługę GPRS dla karty SIM znajdującej się w panelu.<br>– Po stronie serwera wymagana jest aplikacja (program) odbierająca i dekodująca dane sformatowane przez panel. Opis formatu transmisji został dołączony do niniejszej instrukcji w dodatku E. Ten rodzaj rejestracji wygodny jest szczególnie tam, gdzie nie ma możliwości przeprowadzenia kablowej linii transmisyjnej.

Firma LAB-EL oferuje możliwość prowadzenia rejestracji na swoich serwerach, udostępniając klientowi dostęp do nich przy wykorzystaniu standardowej przeglądarki internetowej.

Do uaktywnienia rejestracji przez sieć konieczne jest wpisanie szeregu ustawień panelu. Ustawienia te można wykonać posługując się *programem narzędziowym* bądź przy wykorzystaniu menu panelu. Poniżej zamieszczono listę ustawień związanych z bezprzewodową rejestracją.

- Wybór kanału rejestracji, menu [4.6.1] Ustawienia *⊳* Modem *⊳* Rejestr.Do umożliwia:
	- → wybranie równoległej rejestracji do wewnętrznej pamięci i przez modem (ozn. **pam+mod**)
	- → wybranie rejestracji tylko do wewnętrznej pamięci rejestracja przez modem wyłączona (ozn. **pam**)
	- → wybranie rejestracji tylko przez modem rejestracja do wewnętrznej pamięci wyłączona (ozn. **mod**)
- Adres IP serwera rejestracji, menu [4.6.4.1] Ustawienia *⊳* Modem *⊳* Ust.IP *⊳* IP.adres
- Port UDP/TCP serwera rejestracji, menu [4.6.4.2] Ustawienia *⊳* Modem *⊳* Ust.IP *⊳* IP.port
- Adres IP zapasowego serwera rejestracji, menu [4.6.4.5] Ustawienia *.* Modem *.*Ust.IP *.* IP2adres
- Port UDP/TCP zapasowego serwera rejestracji, menu [4.6.4.6] Ustawienia *.* Modem *.*Ust.IP *.* IP2port

Wsparcie dla zapasowego serwera rejestracji danych dodano w panelach w *firmware* 2.8. Pakiet danych zawsze jest wysyłany najpierw do podstawowego serwera rejestracji i tylko wtedy, gdy serwer podstawowy nie potwierdzi odbioru danych, pakiet jest wysy lany do serwera zapasowego. Przy korzystaniu tylko z jednego serwera, IP serwera zapasowego powinno być ustawione na 0.0.0.0.

■ Wykorzystywany protokół sieciowy, menu [4.6.4.3] Ustawienia *⊳* Modem *⊳* Ust.IP *⊳* Proto

*Uwaga:*

*Praktyka wykazuje, ˙ze korzystanie z protoko lu UDP pozwala na sprawniesze przesy lanie danych – cykle transmisji s , a kr´otsze, co wp lywa na mniejsze zu˙zycie energii.*

- Tryb połączenia ppp, menu [4.6.5.1] Ustawienia *⊳* Modem *⊳* Ust.Modemu *⊳* Ciąg.ppp określa czy zestawione połączenie ppp będzie zamykane po wysłaniu danych (ozn, **nie**), czy pozostanie aktywne (ozn. **tak**). Ten parametr może mieć duże znaczenie przy ograniczaniu kosztów eksploatacji usługi GPRS. Powszechną praktyką operatorów GSM jest naliczanie jednostkowej opłaty przy każdym zestawieniu połączenia ppp, przy czym bez znaczenia jest to, że przesłana jest bardzo mała ilość danych. Ustawienie ciągłości ppp spowoduje to, że jednostkowa opłata będzie naliczana raz przy zestawieniu połączenia i kolejny raz dopiero przy przekroczeniu limitu danych dla 1 jednostki taryfikacji. Ustawienia tego parametru nie mają znaczenia jeśli panel jest zasilany z baterii – wtedy połączenie jest zawsze zamykane a modem wyłączany po wysłaniu danych, po to, by minimalizować zużycie energii.
- PIN karty SIM, menu [4.6.5.2] Ustawienia ⊳ Modem ⊳ Ust.Modemu ⊳ Sim.Pin ustawienie obowiązujące również dla alarmowania SMS i przez sieć IP.
- Nazwa APN, menu [4.6.5.3] Ustawienia ⊳ Modem ⊳ Ust.Modemu ⊳ GprsApn należy wpisać nazwę właściwego APN, parametry publicznych APN-ów dla poszczególnych operatorów GSM są wymienione w dodatku B.
- Nazwa użytkownika dla autoryzacji PAP, menu [4.6.5.4] Ustawienia ⊳ Modem ⊳ Ust.Modemu ⊳ Pap-Login – patrz dodatek B.
- Hasło dla autoryzacji PAP, menu [4.6.5.5] Ustawienia ⊳ Modem ⊳ Ust.Modemu ⊳ PapHasło patrz dodatek B.
- Maksymalną liczbę prób nawiązania połączenia ppp w ciągu 24 godzin, menu [4.6.5.6] Ustawienia *.* Modem *D* Ust.Modemu *P* PppLimit – ustawienie to umożliwia limitowanie liczby prób nawiązania łączności w kanale GPRS. Jeżeli operator GSM nalicza koszty już w momencie nawiązywania połączenia GPRS, to ten parametr może pomóc w ograniczniu maksymalnego dobowego kosztu korzystania z łącza. W przypadku zerwania połączenia, nowe połączenie zostanie nawiązane jeśli dobowy limit nie został wykorzystany. Limit nie obowiązuje w przypadku wysyłania pakietu testowego oraz pakietów alarmowych – dla tych pakietów zostanie przyznana jedna dodatkowa próba poza limitowaną pulą (jeśli połączenie nie jest aktualnie zestawione). To ustawienie jest dostępne w panelach z *firmware* od 2.8.

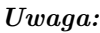

*Użytkownik powinien zapoznać się ze sposobem taryfikacji połączeń* GPRS w wykorzystywanym planie taryfowym, skalkulować maksy*malny koszt po l , acz´n i dostosowa´c ustawienia panelu.*

- Nazwa stacji pomiarowej, menu [4.6.6.1] Ustawienia *.* Modem *.*Ust.Stacji *.* Nazwa
- **Od wersji** *firmware* 2.4 należy również odblokować możliwość korzystania z funkcji Internetu poprzez ustawienie aktywności w menu [4.6.7] Ustawienia *»* Modem *»* Internet

Pakiety danych w rejestracji przez sieć IP będą wysyłane z takim samym interwałem jaki ustawiono dla rejestracji do wewnętrznej pamięci. Ustawienie interwału jest dostępne z menu panelu [4.3.1] Ustawi<mark>enia > Rejestracja > Interwał.</mark> Ustawienie interwału na 0 blokuje rejestrację. Panel sygnalizuje aktywność rejestracji do sieci IP poprzez migającą literę  $\bf R$  w dolnej linii wyświetlacza.

Po ustawieniu parametrów rejestracji kanałem bezprzewodowym można wykonać testową łączność z serwerem przez wybranie opcji testu IP z menu panelu [4.6.4.4] Ustawienia *.* Modem *.*Ust.IP *.* IP.test. Panel wykonuje próbę łączności i wyświetla kod diagnostyczny, patrz dodatek C.

#### **2.9 Alarmowanie**

Panel *LB-707* umożliwia zdefiniowanie progów alarmowych dla każdej z mierzonych wielkości (dwie temperatury, wilgotność, ciśnienie). W czasie prowadzenia pomiarów wyniki porównywane są ze zdefiniowanymi progami, i w przypadku przekroczenia zadanej wartości progu sygnalizowany jest alarm. Sygnalizacja alarmu polega na wysłaniu wiadomości o treści pozwalającej zidentyfikować źródło i przyczynę alarmu. Dla każdej wielkości można zdefiniować dolny i górny próg alarmowania – każdy z progów może być aktywowany albo dezaktywowany. Po ustąpieniu sytuacji alarmowej abonent otrzyma informację o końcu alarmu. Istnieje możliwość ustawienia czasu powtarzania komunikatów o alarmach – wtedy wiadomość będzie przysyłana cyklicznie aż do momenu ustąpienia przyczyny alarmu. Dla każdej mierzonej wielkość można ustawić histerezę alarmowania, czyli odstęp poziomu przy którym zgłaszany jest alarm od poziomu przy którym zgłaszana jest informacja o końcu alarmu – jest to zilustrowane w przykładzie poniżej.

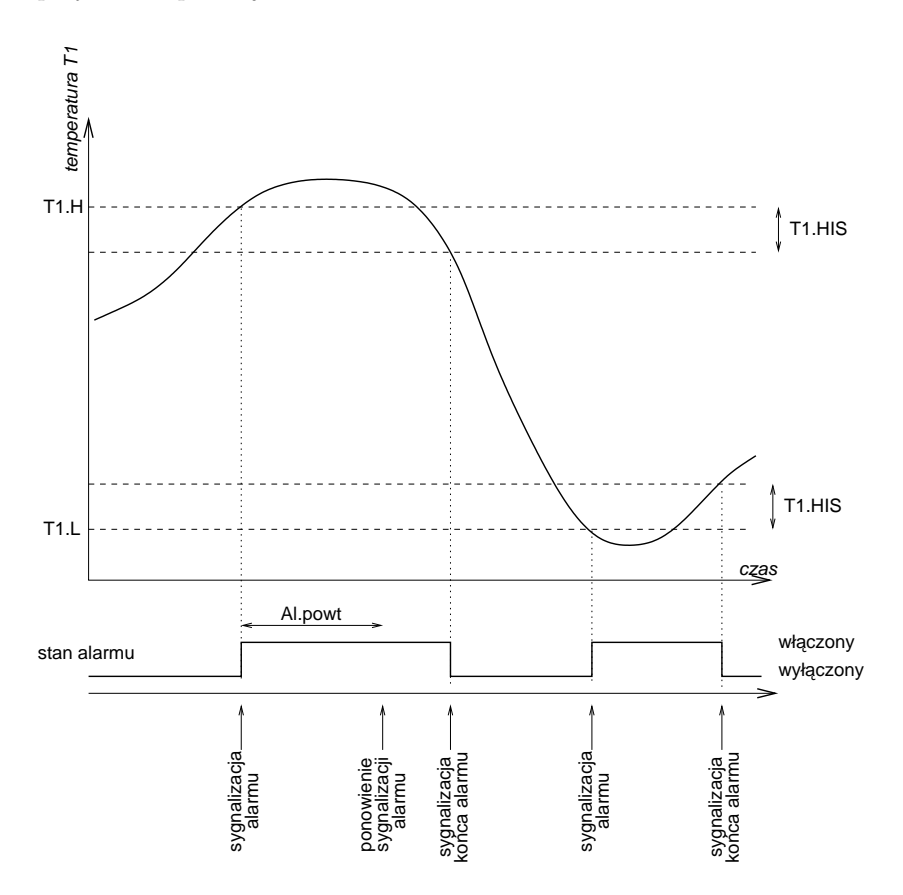

Opis do rysunku: **T1.L** - dolny próg alarmowy, **T1.H** - górny próg alarmowy, **T1.HIS** - histereza alarmowania, **Al.powt** - czas repetycji alarmowania.

Ustawienie niezerowej histerezy jest zazwyczaj konieczne by uniknąć zmasowanej sygnalizacji alarmu / końca alarmu w momencie przechodzenia wartości pomiaru przez próg i występowania fluktuacji w wyniku pomiaru. Wartości progów alarmowych, ich aktywność i histereza może być ustalona za pomocą programu narzędziowego, albo z menu panelu. Menu [4.6.2] Ustawienia *D* Modem *D* Prog.Alarm zawiera system podmenu, w którym, dla każdego mierzonego parametru, definiuje się wartości (tu pokazano na przyk ladzie temperatury):

- [4.6.2.1.1] Ustawienia *⊳* Modem *⊳* Prog.Alarm *⊳* Prog.T1 *⊳* T1L.AK aktywność dolnego progu temperatury:
	- → może być wyłączona (ozn. **nie**)
- $\bullet$  [4.6.2.1.2] Ustawienia *>* Modem *> Prog.Alarm > Prog.T1*  $\triangleright$  *T1L.W wartość dolnego progu temperatury,* czyli temperatura poniżej której sygnalizowany będzie alarm zbyt niskiej temperatury, o ile próg **T1.L** został aktywowany.
- $\bullet$  [4.6.2.1.3] Ustawienia ⊳ Modem ⊳ Prog.Alarm ⊳ Prog.T1 ⊳ T1H.AK aktywność górnego progu temperatury:
	- → może być wyłączona (ozn. **nie**)
	- → albo włączona (ozn. **tak**)
- $\bullet$  [4.6.2.1.4] Ustawienia *»* Modem *»* Prog.Alarm *»* Prog.T1 *»* T1H.W wartość górnego progu temperatury, czyli temperatura powyżej której sygnalizowany będzie alarm zbyt wysokiej temperatury, o ile próg **T1.H** został aktywowany.
- $\bullet$  [4.6.2.1.5] Ustawienia *⊳* Modem *⊳* Prog.Alarm *⊳* Prog.T1 *⊳* T1.HIS histereza sygnalizacji końca alarmu, czyli różnica pomiędzy temperaturą zgłaszania alarmu a temperaturą przy której zgłaszany jest koniec alarmu.

Oprócz alarmów spowodowanych przekroczeniem wartości progowych mogą wystąpić alarmy wywołane błędem pomiaru określonej wielkości. Błąd pomiaru będzie zgłaszany jako alarm jeżeli co najmniej jeden z progów alarmowych danej wielkości jest aktywowany.

W przypadku wystąpienia krytycznego błędu, spowodowanego uszkodzeniem sprzętu albo rozprogramowaniem pamięci konfiguracji czy zegara, wysyłana jest wiadomość zawierająca numeryczny kod, bądź listę kodów jeśli wystąpiło ich więcej. Możliwe sytuacje wymienione są poniżej.

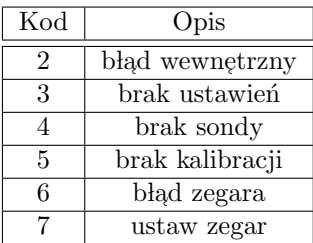

Sytuacje w których panel detekuje niski poziom napięcia baterii są zgłaszane do abonentów alarmów komunikatem z sugestią wymiany baterii, bądź informacją o wyczerpaniu baterii. Sygnalizacja złego stanu baterii jest uaktywniana z menu [4.6.6.4] Ustawienia *⊳* Modem *⊳* Ust.Stacji *⊳* Al.bat.

Z menu [4.6.6.5] Ustawienia *>* Modem *>* Ust.Stacji *>* Aw.zasil można ustawić parametry alarmowania o zaniku zasilania sieciowego. Alarm może zostać odblokowany bądź zablokowany, można również określić czas opóźnienia alarmowania. Alarm jest wysyłany w przypadku zaniku zasilania sieciowego po upłynieciu czasu opóźnienia. Jeśli zanik zasilania jest krótszy niż czas opóźnienia, to alarm nie zostanie wygenerowany. Po przywróceniu zasilania wysyłana jest również informacja.

Panel *LB-707* umożliwia alarmowanie za pośrednictwem wiadomości SMS oraz poprzez wysyłanie pakietów danych do serwera IP. Ustawienia kanału alarmowania dokonuje się za pomocą *programu narzędziowego*, bądź z menu panelu [4.6.6.2] Ustawienia ⊳ Modem ⊳ Ust.Stacji ⊳ Al.Sygn, wybierając jedną z opcji:

- $\bullet$  brak alarmowania (ozn. **brak**) jeśli alarmowanie ma pozostać nieaktywne
- alarmowanie przez sieć IP (ozn.  $IP$ ) jeśli panel ma wysyłać komunikaty alarmowe tylko za po´srednictwem sieci GPRS/Internet do serwera
- alarmowanie przez SMS (ozn. **SMS**) jesli panel ma wysyłać wiadomości alarmowe jako komunikaty SMS
- $\bullet\,$ oba kanały alarmowania (ozn. $\mathbf{oba})$  jeśli wiadomości alarmowe mają być wysyłane jako SMS-y oraz wiadomości sieci Internet

Częstoliwość powtarzania komunikatów alarmowych można określiś za pomocą menu [4.6.6.3] Ustawienia > Modem > Ust.Stacji > Al.powt. Ustawienie czasu powtarzania na 0 wyłącza funkcję powtarzania –<br>. komunikaty będą wysyłane jednokrotnie.

#### **2.9.1 Alarmowanie przez SMS**

Do poprawnego działania alarmowania SMS konieczne jest ustawienie następujących parametrów:

- [4.6.5.2] Ustawienia *⊳* Modem *⊳* Ust.modemu *⊳* Sim.pin.
- $[4.6.3.1.1]$  Ustawienia  $>$  Modem  $\triangleright$  Ust.SMS  $\triangleright$  Sms.num  $\triangleright$  Centr.
- $\bullet$  [4.6.3.1.2]. . . [4.6.3.1.6] Ustawienia ⊳ Modem ⊳ Ust.SMS ⊳ Sms.num ⊳ Tel#<x>
- [4.6.6.1] Ustawienia *>* Modem *>* Ust.Stacji *>* Nazwa

Powyższe ustawienia zostały szczegółowo omówione w pkt 2.1.

### **2.9.2 Alarmowanie przez sie´c IP**

Parametry, których ustawienie jest konieczne, zostały omówione w pkt 2.8.2. Zestaw parametrów jest identyczny jak dla funkcji rejestracji przez sieć IP.

### 2.10 Warianty pomiaru ciśnienia

Panel *LB-707* jest przystosowany do wbudowania modułu barometrycznego (wersja *LB-707B*). Opcja ta możliwa jest do zrealizowania jedynie w przypadku, gdy zewnętrzną sondą jest termohigrometr *LB-701*. W sytuacji, gdy panel współpracuje z sondą  $LB-754$  i do wewnętrznych obliczeń potrzebna jest wartość ciśnienia (np: obliczanie wilgotności względnej w pomiarze psychrometrycznym) przewidziano możliwość podawania wartości ciśnienia z zewnątrz, poprzez ustawienie *ciśnienia domyślnego* albo *ciśnienia tymczasowego*. Oba wymienione parametry ustala się komendą interfejsu komunikacyjnego za pomocą *programu narz , edziowego*.

- Ciśnienie domyślne jest parametrem zapamiętywanym w pamięci konfiguracji urządzenia (jego wartość jest pamiętana mimo wyłączenia panelu). Po ponownym włączeniu wartość ciśnienia domyślnego ponownym włączenia panelu jest przyjmowana do obliczeń wilgotności względnej.
- Ciśnienie tymczasowe jest chwilowo przechowywane w pamięci operacyjnej przyrządu i po wyłączeniu zanika. Ustawienie ciśnienia tymczasowego nie zmienia w żaden sposób wartości ciśnienia domyślnego, ale ustanawia obowiązującą wartość używaną do obliczeń wilgotności.

Mo˙zliwe jest stworzenie systemu pomiarowego, w kt´orym psychrometr zbudowany w oparciu o *LB-707* będzie odbierał na bieżąco dane z zewnętrznego baromeru i przyjmował je jako ciśnienie tymczasowe. W takiej sytuacji (częstego ustawiania parametru ciśnienia) należy korzystać właśnie z *ciśnienia tymczasowego* (nie *domyślnego*) ponieważ nie powoduje to wpisów do pamięci konfiguracji, która charakteryzuje się skończoną liczbą operacji kasowanie/zapis.

### 2.11 Sygnalizacja przekroczeń

Panel *LB-707* może obsługiwać wewnętrzny sygnalizator przekroczeń. Sygnalizacja realizowana jest za pomocą przetwornika piezo wbudowanego w panel oraz kontrolkę  $E$  na przedniej ściance urządzenia. Użytkownik ma możliwość określenia warunków uaktywniania sygnalizacji poprzez zaprogramowanie progów. Dla każdego parametru (wilgotność, temperatura, ciśnienie, temperatura 2) można określić dolny i górny próg aktywacji sygnalizatora. Każdy z progów może być indywidualnie blokowany. Dodatkowo sygnalizacji podlega sytuacja awarii czujnika bądź przekroczenia dopuszczalnego zakresu pomiarowego wtedy, gdy co najmniej jeden z progów danego parametru nie został zablokowany.

Użytkownik ma możliwość odroczenia sygnalizacji przez wciśnięcie dowolnego klawisza w czasie, gdy sygnalizacja jest uaktywniona. Zawsze jednak wygenerowane zostaną co najmniej 3 imulsy sygnału. Czas odroczenia jest ustalany przez użytkownika w zakresie 1...90 min. Ustawienie czasu odroczenia na 0 wyłącza funkcję odraczania. Odroczenie jest ważne przez określony czas albo do momentu ustania przekroczeń. Jeśli w trakcie trwającego odroczenia pojawi się nowe przekroczenie, to sygnalizacja zostanie uaktywniona, a odroczenie anulowane.

Parametry związane z sygnalizacją przekroczeń można edytować za pomocą *programu narzędziowego*, albo przez menu panelu, wykorzystując opcje:

- [4.7.1] Ustawienia *>* Sygnalizacja *>* Odraczanie czas odroczenia sygnalizacji po wciśnięciu klawisza
- [4.7.2] Ustawienia *⊳* Sygnalizacja *⊳* Prog. Sygn. zestawy progów sygnalizacji dla każdego parametru (tu om´owione na przyk ladzie temperatury):
	- *→* [4.7.2.1.1] Ustawienia *.* Sygnalizacja *.* Prog.Sygn. *.* Prog.T1 *.*T1L.AK aktywno´s´c dolnego progu temperatury:
		- mo˙ze by´c wy l *,* aczona (ozn. **nie**)
		- $\diamond$  albo włączona (ozn. **tak**)
	- $\rightarrow$  [4.7.2.1.2] Ustawienia *⊳* Sygnalizacja *⊳* Prog.Sygn. *⊳* Prog.T1 *⊳* T1L.W wartość dolnego progu temperatury, czyli temperatura poniżej której sygnalizowane będzie przekroczenie zbyt niskie<mark>j</mark> temperatury, o ile próg T1.L został aktywowany.
	- *→* [4.7.2.1.3] Ustawienia *.* Sygnalizacja *.* Prog.Sygn. *.* Prog.T1 *.*T1H.AK aktywno´s´c g´ornego progu temperatury:
		- mo˙ze by´c wy l *,* aczona (ozn. **nie**)
		- $\diamond$  albo włączona (ozn. **tak**)
	- *→* [4.7.2.1.4] Ustawienia *.* Sygnalizacja *.* Prog.Sygn. *.* Prog.T1 *.*T1H.W warto´s´c g´ornego progu temperatury, czyli temperatura powyżej której sygnalizowane będzie przekroczenie zbyt wysokiej temperatury, o ile próg **T1.H** został aktywowany.

Funkcje sygnalizacji przekroczeń są niezależne od funkcji alarmowania z wykorzystaniem SMS i sieci IP.

#### **2.12 Uwagi eksploatacyjne**

- $\bullet$  W przypadku dłuższych przerw w eksploatacji przyrządu zaleca się wyjmowanie baterii z panelu w celu zapobieżenia wylaniu elektrolitu.
- $\bullet\,$ Należy wyjmować baterie, które uległy zużyciu bądź przeterminowaniu.
- $\bullet\,$  Sugeruje się stosowanie dobrych jakościowo baterii (alkalicznych, litowych).
- $\bullet$ Należy wykorzystywać wyłącznie zasilacz dostarczony w komplecie z panelem.
- $\bullet$  Sugeruje się wykorzystywanie firmowego okablowania do połączeń komunikacyjnych dodatkowe akcesoria (przedłużacze, separatory) można zamówić u producenta panelu.
- $\bullet$ Nie należy wyłączać zasilania panelu w trakcie pracy. Wyjęcie baterii lub wtyczki zasilacza powinno być poprzedzone wyłączeniem panelu z klawiatury i odczekaniem do wygaszenia wyświetlacza. Przy odłączaniu zasilania w trakcie pracy ryzykuje się utratą danych rejestracji oraz ewentualnym rozsynchronizowaniem zegara.

### *Uwaga:*

*W* systemach, gdzie dużą wagę przykłada się do ciągłości rejes*tracji danych, mimo stosowania zasilania sieciowego, zalecane jest wyposa˙zenie panelu w baterie jako rezerwowe zasilanie na wypadek awarii sieci.*

- Nie należy dopuścić do zamoczenia panelu ani wykroplenia na nim rosy.
- Należy chronić panel przed eksponowaniem na silne światło słoneczne, które może doprowadzić do przegrzania urządzenia.
- Panel nie wymaga konserwacji, jednak wskazana jest okresowa kontrola (i rekalibracja) sond pomiarowych oraz modułu barometrycznego w laboratorim wzorcującym.

### **3 Dane techniczne**

#### **3.1 Parametry metrologiczne**

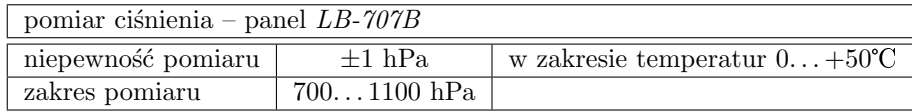

#### **3.2 Parametry techniczne**

**Zasilanie** Przyrząd może być zasilany z zasilacza sieciowego albo z baterii. W sytuacji, gdy w panelu znajdują się baterie i jednocześnie podłączony jest zasilacz panel wybiera jako <mark>źródło zasilania zasilac</mark>z sieciowy.

- zasilacz 12V DC/400mA
- 4 ogniwa AA/R6  $(4 * 1.5V)$
- $\bullet\,$  pobór prądu przy zasilaniu bateryjnym
	- → panel w stanie aktywnym z wyłączonym interfejsem komunikacyjnym i modemem pobiera średnio 6mA
	- **→** panel w stanie aktywnym z włączonym interfejsem komunikacyjnym i wyłączonym modemem pobiera średnio 20mA
	- → w czasie nadawania GSM/GPRS pobór prądu może wzrosnąć do 300mA i jest to uzależnione od lokalnych warunków propagacji sygnału GSM

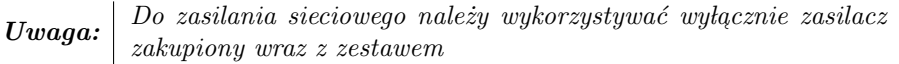

Dodatkowym źródłem zasilania jest zainstalowana wewnątrz bateryjka litowa służąca do podtrzymywania funkcji zegara czasu rzeczywistego w czasie, gdy panel nie jest zasilany z innego źródła.

Zasilanie bateryjne Zakładając, że typowe ogniwa alkaliczne posiadają pojemność nie gorszą niż 1500 mAh, mo˙zna oszacowa´c czas funkcjonowania panelu dla jednego zestawu baterii jako:

- 20 miesięcy pracy w trybie "usypiania/budzenia" z rejestracją co 30 minut, bez wykorzystania<br>
funkcji w cłone CSM/CDDS i z regla zawego interfectual komputikacji w chroniczne funkcji modemu GSM/GPRS i z wyłączonym interfejsem komunikacyjnym
- $\bullet$  10 dni ciągłej pracy bez transmisji GSM/GPRS i bez korzystania z interfejsu komunikacyjnego

Korzystanie z modemu GSM/GPRS zmniejsza żywotność baterii. Aby oszacować sumaryczne zużycie energii ogniw można przyjąć, że wysłanie jednego SMS-a, bądź pakietu danych przez GPRS wprowadza<br>. koszt energetyczny rzędu 2... 4 mAh.

Skuteczność wykorzystania energii w przypadku baterii alkalicznych jest większa niż dla "zwykłych"<br>katerii wyskupe spułcznych "Nalajn wywieść iż dla namerowej naszy nauską zastępu zwięzy zwiętych" baterii węglowo-cynkowych. Należy przyjąć iż dla poprawnej pracy panelu, zestaw ogniw powinien dostarczyć ciągłę napięcie nie niższe niż 4.8 V. W przypadku baterii węglowo-cynkowych impulsowy pobór pradu przez modem powoduje obniżanie napięcia o 0.5...0.8 V, co przy częściowo rozładowanych ogniwach powoduje przekroczenie tego limitu.

**Środowisko pracy** Parametry dotyczą jedynie panelu *LB-707* – specyfikacja dla sond pomiarowych jest określona w adekwatnych dokumentach.

- zakres temperatur:  $0 \ldots +50$  °C
- zakres wilgotności:  $0 \dots 100\%$  niedopuszczalne jest jednak wykraplanie rosy

**Interfejs komunikacyjny** Interfejs komunikacyjny pracuje w standardzie EIA-232C, z następującymi parametrami: 9600  $\frac{bit}{s}$ , 8 bitów danych + 1 bit stopu, bez synchronizacji (*handshake*). Format języka komunikacji jest podany w osobnym dokumencie dostępnym za pośrednictwem witryny sieciowej firmy.

Do komunikacji wykorzystane są 4 linie portu szeregowego:

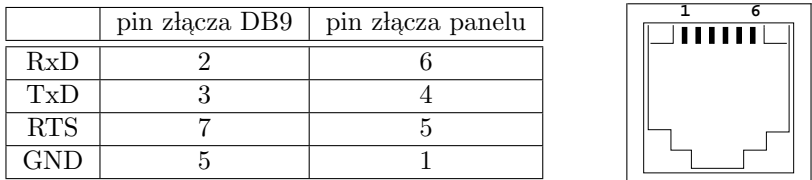

Linia *RTS* jest wykorzystana jako sygnał aktywujący port komunikacyjny. W czasie aktywności portu wzrasta pobór prądu o kilka mA, pożądane jest więc, aby zasilać wtedy panel z zasilacza sieciowego.

Długość przewodu komunikacyjnego nie powinna przekraczać 15m. Jeżeli istnieje potrzeba komunikacji na większą odległość należy zastosować odpowiednie układy wzmacniaczy sygnału (można je zamówić w firmie LAB-EL).

### **3.3 Charakterystyka danych pomiarowych**

Panel *LB-707* jest przystosowany do przetwarzania sygnałów pomiarowych z sond *LB-701*, *LB-754* i modułu *LB-707B*. Każdy z tych przyrządów dostarcza określone dane pochodzące bezpośrednio z pomiaru – *dane pierwotne*. Na podstawie danych pierwotnych panel wyznacza inne wielko´sci – *dane wt´orne*.

**Dane pierwotne** W tabelach podano zakresy zmienności parametrów obsługiwane przez panel oraz rozdzielczość z jaką dane są prezentowane użytkownikowi.

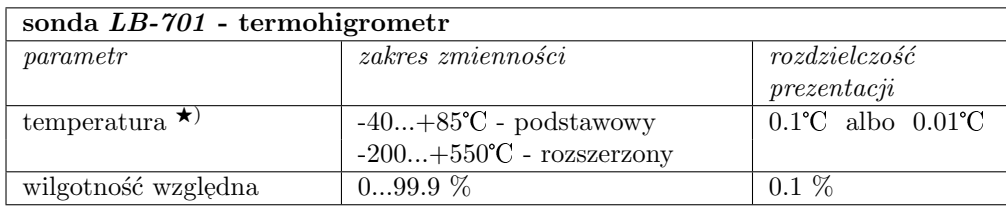

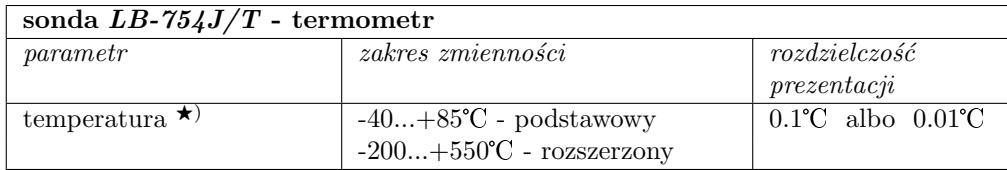

<sup>F</sup>) Zakres pomiarowy termometru jest dodatkowo ograniczony przez typ zastosowanego czujnika temperatury i jego przewodu przyłączeniowego, zgodnie z zakresem podanym w specyfikacji danych technicznych dołączonego czujnika.

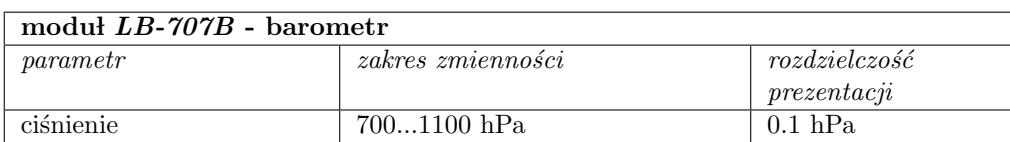

**Dane wtórne** W tabeli podano zakres zmienności, rozdzielczość prezentacji oraz zestaw danych pierwotnych potrzebnych do wyznaczenia danego parametru.

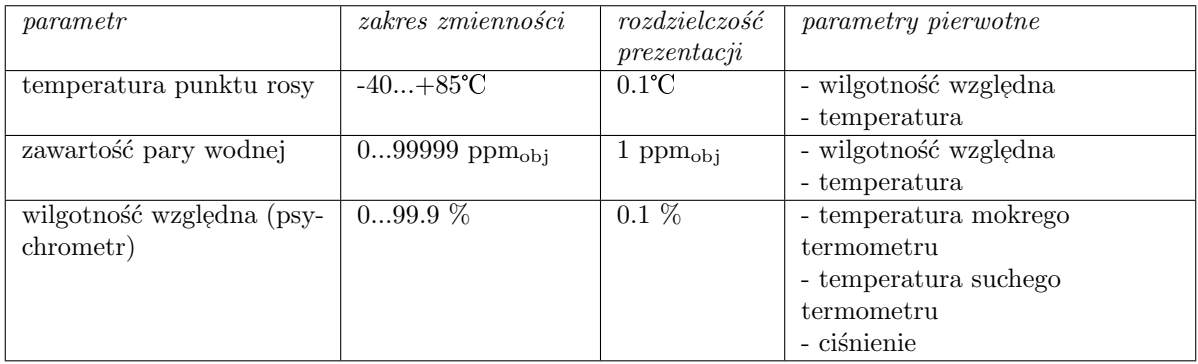

### **4 Oprogramowanie**

## **4.1 Program narzędziowy**

Jako element składowy zestawu użytkownik otrzymuje *program narzędziowy* służący do wykonywania nastaw i odczytu danych z urządzenia. Program narzędziowy jest przeznaczony dla komputera klasy PC (386). W ramach usługi gwarancyjnej użytkownik może pobierać uaktualnienia programu narzędziowego za po´srednictwem witryny internetowej *http://www.label.com.pl/*.

### **4.2 Inne oprogramowanie**

Użytkownik we własnym zakresie może tworzyć oprogramowanie współpracujące z panelem *LB-707*. Specyfikacja języka komunikacji w zakresie komend użytkownia jest dostępna w firmie LAB-EL bądź na stronach *http://www.label.com.pl/*. Wykorzystując własne oprogramowanie należy jednak zwracać uwagę na to, aby nie używać innych komend niż przedstawione w specyfikacji, ponieważ może to doprowadzić do uszkodzenia danych zapisanych w procesie produkcji oraz regulacji przyrządu.

### **A Struktura menu panelu LB-707 –** *firmware 2.8*

```
Menu
\blacksquare+-- 1.Wylączanie – Tak/Nie – wyłączanie przyrządu
|
+-- 2.Informacje
| |
| +-- 2.1 Panel - numer seryjny panelu
| +-- 2.2 Sonda - rodzaj i numer seryjny sondy pomiarowej
| +-- 2.3 Pamięć - rozmiar pamięci rejestrującej
| +-- 2.4 Dodatki - informacja o dodatkowych modu lach pomiarowych
| +-- 2.5 Zegar - podgl ,
ad zegara panelu
| +-- 2.6 Firmware - numer wersji wewn. oprogramowania
| \-- 2.7 Producent - informacja o producencie
|
+-- 3.Historia
| \cdot || +-- 3.1 Przegl ,
ad - przegl ,
ad zarejestrowanych rekord´ow
| +-- 3.2 Kasowanie - kasowanie zawartości pamięci historii
| +-- 3.3 Ustawienia
| | |
| | +-- 3.3.1 Par.Przegl - sposób wyboru parametrów do przeglądu
| | +-- 3.3.2 Akt.RH - okre´sla czy wilgotno´s´c widoczna w przegl ,
adzie
| | +-- 3.3.x Akt... - pozosta le parametry (analogicznie do 3.3.2)
| |
| \-- 3.4 Wydruk
|
\-- 4.Ustawienia
    \blacksquare+-- 4.1 Wyświetlacz
    \Gamma | \Gamma| +-- 4.1.1 Pole #3 - ustawienie parametru wy´sw. na polu #3
    | +-4.1.2 Pole #4 - ustawienie parametru wyśw. na polu #4
    | +-- 4.1.3 Rozdz.TA - ustawienie rozdz. wy´swietlania temperatury
    | \-- 4.1.4 Jedn.P - ustawienie jednostki prezentacji ci´snienia
    \perp+-- 4.2 Auto-wyl ,
acz - ustawienie czasu autowy l ,
aczenia
    +-- 4.3 Rejestracja
    \| \cdot \|| +-- 4.3.1 Interwal - interwał rejestracji
     | +-- 4.3.2 Nadpisuj - tryb rejestracji po zapełnieniu pamięci
     | +-- 4.3.3 Zapis RH - w l ,
aczenie zapisu wilgotno´sci
     | +-- 4.3.4 Zapis TA - w l ,
aczenie zapisu temperatury
    | +-- 4.3.5 Zakres TA - ustawienie zakresu zmienno´sci temperatury
    | +-- 4.3.6 Rozdz.TA - ustawienie rozdz. zapisu temperatury
     | +-- 4.3.7 Zapis P - w l ,
aczenie zapisu ci´snienia
     | \-- 4.3.8 Zapis TA2 - w l ,
aczenie zapisu temperatury 2
     |
    +-- 4.4 Zegar - ustawianie zegara
     |
    +-- 4.5 Drukarka
    +-- 4.6 Modem -> ...
    \left\langle - - 4.7 \right\rangle Sygnalizacja -> ...
```
#### Podmenu 4.6 Modem:

```
4.6 Modem
  |
  +-- 4.6.1 Rejestr.do - wyb´or kana lu rejestracji
  +-- 4.6.2 Prog.alarm. - progi alarmowania
  | |
  | +-- 4.6.2.1 Prog.T1 - progi alarmowania temperatury T1
  | | |
  | | +-- 4.6.2.1.1 T1L.AK - aktywno´s´c dolnego pr´ogu alarmowania
      | | +-- 4.6.2.1.2 T1L.W - warto´s´c dolnego progu alarmowania
  | | +-- 4.6.2.1.3 T1H.AK - aktywno´s´c g´ornego progu alarmowania
  | | +-- 4.6.2.1.4 T1H.W - warto´s´c g´ornego progu alarmowania
  | | \-- 4.6.2.1.5 T1.HIS - histereza alarmowania
  | \ \ || ... - (progi alarmowania analogicznie dla T2, RH, PR)
  |
  +-- 4.6.3 Ust.SMS
  | \cdot || +-- 4.6.3.1 Sms.num
  | | |
      | | +-- 4.6.3.1.1 Centr. - numer centrali SMS
  | | +-- 4.6.3.1.2 Tel#1 - numer abonenta alarmowania SMS
      | | +-- 4.6.3.1.3 Tel#2 - numer abonenta alarmowania SMS
      | | +-- 4.6.3.1.4 Tel#3 - numer abonenta alarmowania SMS
      | | +-- 4.6.3.1.5 Tel#4 - numer abonenta alarmowania SMS
      | | \-- 4.6.3.1.6 Tel#5 - numer abonenta alarmowania SMS
  | \ \ || \-- 4.6.3.2 Sms.test - wys lanie testowego SMS-a
  |
  +-- 4.6.4 Ust.IP
  | |
  | +-- 4.6.4.1 IP.adres - adres IP serwera zbierającego dane
  | +-- 4.6.4.2 IP.port - port UDP/TCP serwisu zbierania danych
  | +-- 4.6.4.3 Proto - podprotok´o l IP transmisji danych
     | +-- 4.6.4.4 IP.test - wys lanie testowej wiadomo´sci w sie´c IP
  | +-- 4.6.4.5 IP2adres - adres IP zapasowego serwera zbieraj ,
acego dane
      | \-- 4.6.4.6 IP2port - port UDP/TCP zapasowego serwisu zbierania danych
  |
  +-- 4.6.5 Ust.Modemu
  | |
  | +-- 4.6.5.1 Ci ,
ag.ppp - tryb l ,
aczno´sci PPP
  | +-- 4.6.5.2 Sim.pin - PIN karty SIM
  | +-- 4.6.5.3 GprsApn - nazwa APN sieci GPRS
      | +-- 4.6.5.4 PapLogin - nazwa u˙zytkownika w autoryzacji PAP
      +-- 4.6.5.5 PapHaslo - hasło użytkownika w autoryzacji PAP
  | \-- 4.6.5.6 PppLimit - limit połączeń ppp na 24 godziny
  |
  +-- 4.6.6 Ust.Stacji
  | |
      | +-- 4.6.6.1 Nazwa - nazwa stacji pomiarowej
      | +-- 4.6.6.2 Al.sygn - spos´ob sygnalizacji alarm´ow
      | +-- 4.6.6.3 Al.powt - interwa l powtarzania alarm´ow
  | +-- 4.6.6.4 Al.bat. - aktywno´s´c alarm´ow dla niskiego napi ,
ecia baterii
      | \-- 4.6.6.5 Aw.zasil - ustawienia alarmowania przy zaniku zasilania sieciowego
  | |
          | +-- 4.6.6.5.1 Al.Akt - aktywno´s´c alarmu zaniku zasilania sieciowego
          | \-- 4.6.6.5.2 Opozn - op´o´znienie wys lania alarmu o zaniku zasilania sieciowego
  |
  \-- 4.6.7 Internet - globalna blokada funkcji internetowych (GPRS)
```
Podmenu 4.7 Sygnalizacja:

```
4.7 Sygnalizacja
  \mathbf{I}+-- 4.7.1 Odraczanie - czas odraczania sygnalizacji przektocze´n
  \-- 4.7.2 Prog.sygn. - określenie progów przekroczeń
          \perp+-- 4.7.2.1 Prog.T1 - progi sygnalizacji przekroczeń temperatury
          \begin{array}{ccc} | & & | \\ | & & | \\ | & & | \end{array}| +-- 4.7.2.1.1 T1L.AK - aktywno´s´c dolnego progu sygnalizacji
          | +-- 4.7.2.1.2 T1L.W - warto´s´c dolnego progu sygnalizacji
          | +-- 4.7.2.1.3 T1H.AK - aktywno´s´c g´ornego progu sygnalizacji
          | \-- 4.7.2.1.4 T1H.W - warto´s´c g´ornego progu sygnalizacji
          |
          ... - (progi sygnalizacji analogicznie dla T2, RH, PR)
```
## **B** Ustawienia parametrów modemu

Poniżej znajduje się opis ustawień parametrów modemu dla operatorów GSM w Polsce. Dane te pochodzą z informacji udzielanych przez operatorów i są aktualne w chwili pisania tej instrukcji. Nie zależą one w żaden sposób od firmy L<mark>AB-EL</mark> i mogą się zmienić.

### **B.1 Numer centrali SMS**

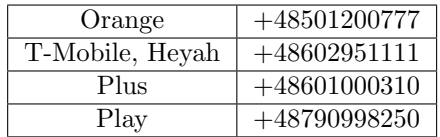

### **B.2 Publiczny APN GPRS**

Użytkownik może wykorzystywać prywatny APN jeśli posiada dostęp do takowego – wtedy poniższych parametrów (APN, nazwa użytkownika i hasło) nie należy brać pod uwagę.

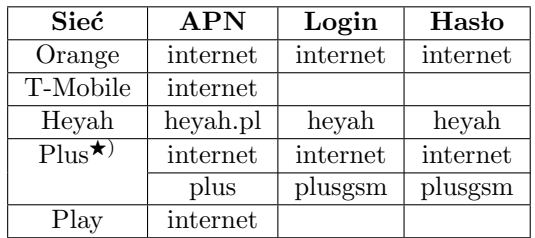

 $\star$ ) Plus podaje dwa zestawy parametrów

## **C Kody diagnostyczne**

Kody diagnostyczne są wyświetlane przez panel w górnej linii wyświetlacza. Panel wysyła w tym czasie kr´otki sygna l d´zwi*,* ekowy. Numer kodu jest wy´swietlany przez kilka sekund, po czym zostaje skasowany. Wyświetlenie kodu, poza kodem 900, oznacza wystąpienie błędu w transmisji danych (SMS albo GPRS).<br>... Wyświetlane są tylko kody sygnalizujące błąd (kod 900 nie jest wyświetlany), poza sytuacją, w której pakiet danych jest wysłany jako testowy bezpośrednio z menu panelu (wtedy kod 900 zostanie również wyświetlony).

Kody diagnostyczne są wyświetlane tylko jeśli linia RTS portu szeregowego jest nieaktywna. Linia ta jest zasadniczo nieaktywna wtedy, gdy na komputerze nie uruchomiono ˙zadnego programu komunikującego się z panelem. W czasie przeprowadzania testów komunikacji bezprzewodowej należy jednak, dla pewności, wyłączyć wtyczkę przewodu komunikacyjnego z gniazda  $\mathit{C}$ panelu (co zapewni nieaktywność linii RTS i wyświetlanie kodów diagnostycznych).

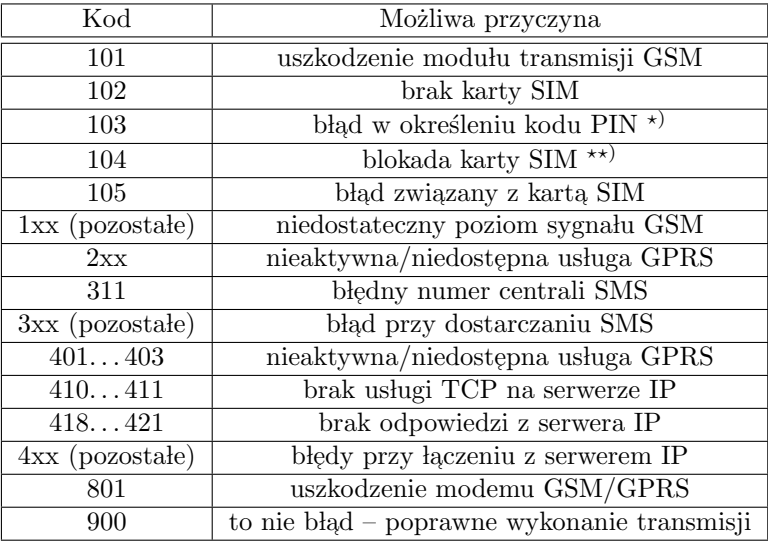

- <sup>\*)</sup> W przypadku wystąpienia tego błędu należy ponownie wpisać kod PIN karty SIM, w przeciwnym wypadku możliwe jest zablokowanie karty SIM.
- <sup>\*\*)</sup> Karta SIM została zablokowana odblowanie karty jest możliwe tylko po zainstalowaniu jej w telefonie kom´orkowym i podaniu poprawnego kodu PUK.

Błędy z kodami innymi niż 101, 102, 103, 104, 801 mogą sporadycznie występować i są prawdopodobnie związane z zanikami pola bądź rekonfiguracją sieci wykonywaną przez operatora. Wystąpienie błędu nie jest równoznaczne z utratą danych które miały być wyslane, dane są buforowane i panel wykonuje wielokrotnie próby retransmisji. Próby retransmisji nie są wykonywane jednak, jeśli pakiet danych (SMS albo pakiet IP) został wysłany przez użytkownika jako testowy (bezpośrednio z menu panelu), wtedy po wystawieniu kodu diagnostycznego błędu pakiet jest usuwany z pamięci.

## **D** Konfiguracja transmisji danych w skrócie

Poniższa tabela przedstawia parametry, które powinny być ustawione dla poprawnej pracy urządzenia jeśli przyjęto jeden z typowych scenariuszy:

- 1. przyrząd monitoruje parametry pomiarowe i wysyła alarmy za pośrednictwem SMS
- 2. przyrząd monitoruje parametry pomiarowe i wysyła alarmy za pośrednictwem SMS oraz sieci Internet, a także prowadzi rejestrację z wykorzystaniem Internetu

Podano ustawienia związane z konfiguracją transmisji danych. Szczegółowy opis tych i innych parametrów znajduje się w niniejszej instrukcji – poniższa tabelka jest tylko skrótem.

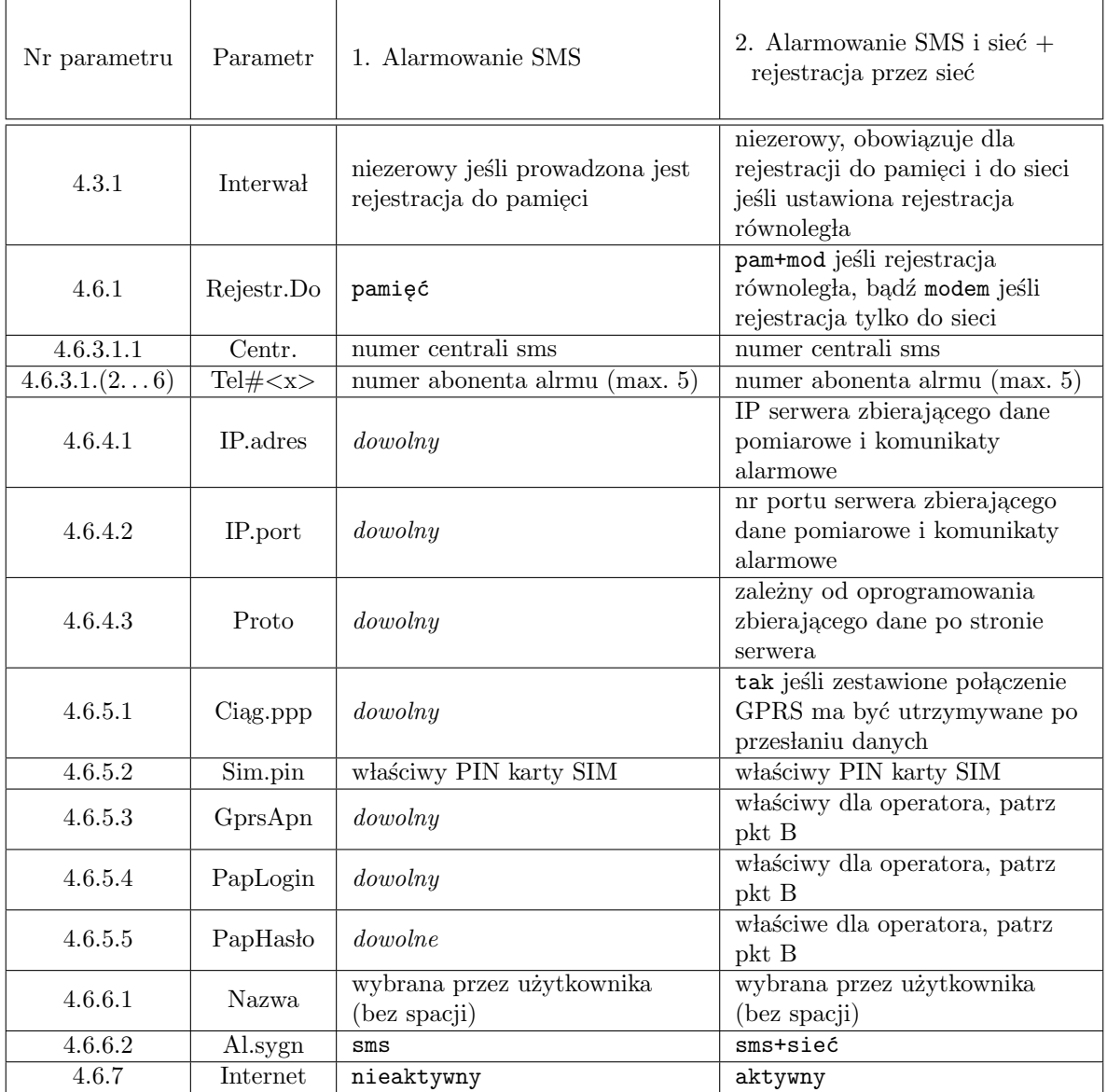

### **E** Format pakietów danych wysyłanych przez sieć (format 2)

Pakiet zawiera następujące pola:

<fmt> <frtype> <almtype> <time> <panelid> <panelno> <name> <flags> <probeno> <errf> <ta>  $\langle$ ta2>  $\langle$ rh>  $\langle$ pr>  $\langle$ dp>  $\langle$ hp>  $\langle$ sum>

<fmt> identyfikator formatu (1 oktet) - wartość 0x02 dla formatu 2

<frtype> rodzaj pakietu (1 oktet):

0x01 pakiet danych

0x02 pakiet alarmowy

0x03 pakiet testowy

<almtype> rodzaj alarmu (1 oktet), je´sli w polu <frtype> znajduje si*,* e warto´s´c inna ni˙z 0x02, to pole to nie zawiera istotnej informacji, dla pakietu alarmowego zdefiniowane są następujące wartości:

0x00 alarm dolnego progu temperatury 1

0x01 alarm górnego progu temperatury 1

0x02 alarm dolnego progu temperatury 2

0x03 alarm górnego progu temperatury 2

0x04 alarm dolnego progu wilgotności

0x05 alarm górnego progu wilgotności

0x06 alarm dolnego progu ciśnienia

0x07 alarm górnego progu ciśnienia

Dla powyższych wartości zdefiniowano informację o końcu (odwołaniu) odpowiedniego alarmu przez dodanie do odpowiedniej wartości 0x80, tak więc:

0x80 koniec alarmu dolnego progu temperatury

etc. . .

Poza alarmami spowodowanymi przekroczeniem progu mogą wystąpić alarmy wynikające z błędów pomiaru:

0x20 błąd pomiaru temperatury 1

0x22 błąd pomiaru temperatury 2

0x24 błąd pomiaru wilgotności

0x26 błąd pomiaru ciśnienia

Koniec alarmu spowodowanego błędem sygnalizowany będzie sumą wartości kodu odpowiedniego alarmu i wartości 0x01, tak wiec:

0x21 koniec alarmu błędu pomiaru temperatury 1

etc. . .

0x40 alarm niskiego poziomu napięcia baterii

**0x41** alarm rozładowania baterii

<time> czas nadania pakietu (4 oktety) – lokalny czas stacji zapisany jako liczba sekund od 01.01.2000 00:00

<panelid> identyfikacja panelu (2 oktety) – wartość 0x0707,

 $\epsilon$ panelno> numer seryjny panelu (2 oktety) – wartość z zakresu 1. . . 65535

<name> nazwa stacji (14 oktet´ow) – znakowo, nazwa jest terminowana pierwsz *,* a spacj *,* a (kod 0x20), albo znakiem NUL (kod 0x00) albo wyczerpaniem maksymalnej długości 14 znaków

<flags> identyfikacja sondy pomiarowej (1 oktet) – bity:

- 0 sonda LB-701
- 1 sonda LB-754
- **7** aktywne zasilanie bateryjne

 $\langle$ probeno> numer seryjny sondy (2 oktety) – wartość z zakresu 1. . . 65535

- <errf> flagi błędów pomiarów (1 oktet) ustawienie określonego bitu oznacza błąd pomiaru wielkości, kolejne bity oznaczają:
	- **0** temperatura 1
	- 1 wilgotność
	- **2** temperatura punktu rosy
	- **3** wilgotność bezwzględna
	- 4 ciśnienie
	- **5** temperatura 2
	- $\bf 6\,$ ten bit określa, że zamiast ciśnienia zmierzonego przyjęto ciśnienie domyślne
- <ta> <ta2> <rh> <pr> <dp> <dp> <hp> kolejne wartości pomiarów, każde pole po 4 oktety, kodowanie temperatury w U2:
	- $\tt <$ ta<br/>2 $\tt$  ,  $\tt <$ dp $\tt >$ temperatura określona w jednostkach<br/>  $\frac{{}^oC}{100}$
	- **<rh>** wilgotność względna określona w $\frac{\%}{100}$
	- **<pr>** ciśnienie określone w  $\frac{hPa}{10}$
	- $<$ hp> wilgotność bezwzględna określona w $ppm_{obj}$
- $\texttt{sum}$ oktet zawierający wartość wyznaczoną w taki sposób, że suma z wartości wszystkich oktetów w pakiecie modulo 256 daje 0.

Wszystkie wartości o liczbie oktetów 2 oraz 4 zapisane są w kolejności *big endian*: od najbardziej znaczącego do najmniej znaczącego. Prefiks <mark>0x</mark> przed wartością oznacza, że podano ją heksadecymalnie.

Oprogramowanie serwera (strony zbierającej dane) po otrzymaniu poprawnego pakietu danych powinno odesłać 7 pierwszych oktetów do strony nadającej (panelu *LB-707*) jako potwierdzenie odebrania danych.